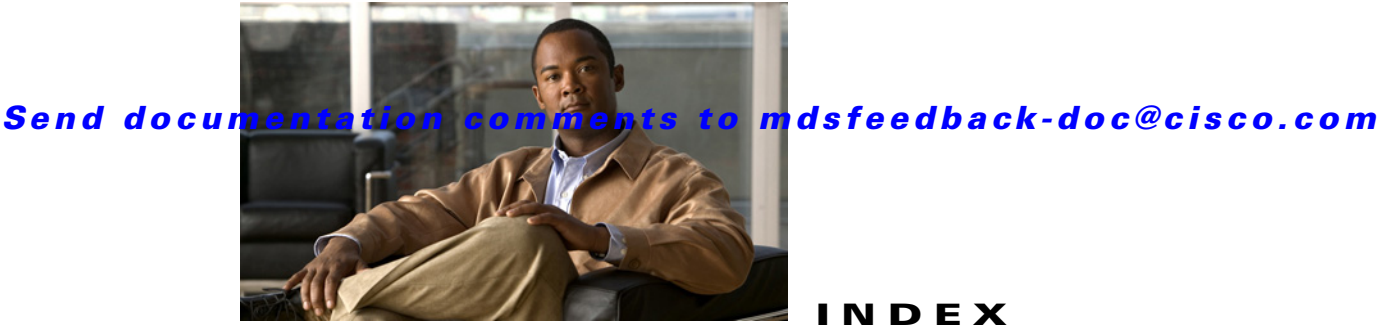

## **INDEX**

#### **Symbols**

\* (asterisk) autolearned entries **46-21** port security wildcard **46-17** port security wildcards **46-17**

#### **Numerics**

12-port 4-Gbps switching modules BB\_credit buffers **22-12** configuration guidelines **22-20** default settings **22-31** See also switching modules 16-port switching modules configuring BB\_credits **20-20** LEDs **20-14** See also switching modules 24-port 4-Gbps switching modules bandwidth fairness **22-26** configuration guidelines **22-19** default settings **22-31** example configurations **22-11** oversubscription **22-23** shared resources **22-7** See also switching modules 32-port switching modules configuring BB\_credits **20-20** PortChannel configuration guidelines **23-2** SPAN guidelines **62-6** See also switching modules 3DES encryption IKE **44-7**

## IPsec **44-6**

48-port 4-Gbps switching modules bandwidth fairness **22-26** configuration guidelines **22-19** default settings **22-31** example configurations **22-10** oversubscription **22-23** shared resources **22-7** See also switching modules 4-port 10-Gbps switching modules BB\_credit buffers **22-13** configuration guidelines **22-20** default settings **22-31** See also switching modules

## **A**

#### AAA

authentication process **41-6** authorization process **41-6** configuring information **7-47** default settings **41-30** description **41-1** DHCHAP authentication **45-10** distributing with CFS (procedure) **41-24** enabling server distribution **41-22** local services **41-26** remote services **41-4** service configuration options **41-4** setting authentication **41-26** starting a distribution session **41-22** AAA authentication configuring **50-28, 50-29**

## *Send documentation comments to mdsfeedback-doc@cisco.com*

AAA servers groups **41-4** monitoring **41-5** remote authentication **41-4** access control enforcingiSCSI enforcing access control **50-27** iSCSI **50-26** Access Control Lists. See IPv4-ACLs; IPv6-ACLs access controlzoning based access controliSCSI zoning based access control **50-27** accounting viewing lists **7-9** ACL based access control configuring for iSCSI **50-26** ACLs configuring for iSCSI **50-26** active zone sets considerations **30-5** enabling distribution **30-25** adapters Fibre Channel-to-Ethernet **9-2** adminDown tooltip **69-13** administrative speeds configuring **20-12** administrative states description **20-7** setting **20-11** administrator passwords default **2-5** recovering **39-19** Admin tab description **7-38** Advanced Encrypted Standard encryption. See AES encryption advertised interfaces **50-12** advertisement packets setting time intervals **51-11** AES encryption

description **40-4** IKE **44-6** IPsec **44-6** SNMP support **40-4** AES-XCBC-MAC IPsec **44-6** AFIDs configuring **29-12, 29-13** configuring default **29-12** description **29-4, 29-7, 29-15** aliases switching between global device aliases and FC aliases **31-6** switching between global device aliases and fcaliases **3-8** using as enclosure names **5-20** using with Fabric Manager **3-8** ALPA caches clearing **B-2** description **20-19** displaying contents **B-2** ANSI T11 FC-GS-3 support **2-16** applications management **2-17** application virtual targets. See AVTs ARP caches clearing **B-2** displaying **B-2** authentication CHAP option **50-57** configuring local with Device Manager **50-30** Fabric Manager Web Services **4-5** fabric security **45-1** guidelines **41-4** iSCSI setup **50-56** local **41-3, 50-30** MD5 **51-12** mechanism **50-29**

mutual CHAPmutual CHAP authentication **50-30** remote **41-3, 41-4** restricting iSLB initiatorinitiator authentication restrictingiSLB restricting iSLB initiators **50-43** simple text **51-12** user IDs **41-3** See also MD5 authentication See also simple text authentication authentication, authorization, and accounting. See AAA autogenerated iSCSI targetiSCSI autogenerated target **50-28** auto-negotiation configuring Gigabit Ethernet interfaces **52-5, 53-3** autonomous fabric ID See AFIDs autonomous fabric identifiers. See AFIDs AutoNotify description **64-2** destination profile (note) **64-5** registration requirements **64-2** service contract requirements **64-3** auto port mode description **20-7** interface configuration **20-3** autosensing speed Generation 2 switching modules **20-13** auto-topology configuration guidelines **29-10** IVR **29-6** modifying (procedure) **29-12** AVTs description **57-2**

## **B**

 $\mathbf{I}$ 

bandwidth fairness disabling **22-27** enabling **22-26**

Generation 2 switching modules **22-26** BB credit buffers 12-port 4-Gbps switching module allocations **22-12** 12-port 4-Gbps switching module considerations **22-13** 24-port 4-Gbps switching module allocations **22-11** 24-port 4-Gbps switching module considerations **22-11, 22-12** 48-port 4-Gbps switching module considerations **22-9** 4-port 10-Gbps switching module allocations **22-13** 4-port 10-Gbps switching module considerations **22-13, 22-14** allocation defaults (table) **22-9** BB\_credits configuring **20-20** description **20-20** FICON port swapping **36-32** reason codes **20-9, C-1** beacon modes configuring **20-15** description **20-15** identifying LEDs **20-14** Berkeley Packet Filter library. See BPF library bit errors reasons **20-15** bit error thresholds configuring **20-15** description **20-15** bitErrRTThresExceeded tooltip **69-13** bootflash: description **16-2, 16-3** file system **15-2** recovering from corruption **B-1** space requirements **15-3** system images **16-2** boot variables synchronizing **17-3** border switches description **29-4**

IVR configuration guidelines **29-15** BPF library description **68-21** See also libpcap freeware B port mode description **20-6** interface modes **20-6** B ports configuring **48-27** interoperability mode **48-25** SAN extenders **48-26** bridge port mode. See B port mode bridge ports. See B ports broadcast in-band addresses default **19-13** routing **32-14** Brocade native interop mode **37-8** buffer pools Generation 2 switching modules **22-8** buffer sizes configuring in FCIP profiles **48-21** buffer-to-buffer credits. See BB\_credits build fabric frames description **25-3** bundleMisCfg tooltip **69-13**

## **C**

**Index**

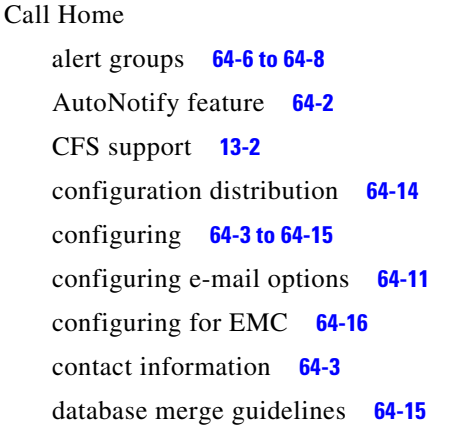

default settings **64-19** description **64-1** destination profiles **64-5 to 64-6** duplicate message throttle **64-13** enabling **64-13** features **64-2** inventory notifications **64-11** message format options **64-2** RMON-based alerts **64-10** syslog-based alerts **64-9** testing communications **64-16** Call Home alert groups configuring **64-6** customizing messages **64-7** description **64-6** Call Home destination profiles attributes **64-5** description **64-5** Call Home messages configuring levels **64-8** format options **64-2** Call Home notifications full-txt format for syslog **64-17** XML format for RMON **64-18** XML format for syslog **64-17** CAs authenticating **43-10** certificate download example **43-19** configuring **43-6 to 43-17** creating a trust point **43-8** default settings **43-37** deleting digital certificates **43-16** description **43-1 to 43-5** enrollment using cut-and-paste **43-4** example configuration **43-17 to 43-36** Fabric Manager Web Services **7-5** identity **43-2** maintaining **43-14**

maximum limits **43-36**

monitoring **43-14** multiple **43-4** multiple trust points **43-3** peer certificates **43-5** purpose **43-2** CDP configuring **12-12 to 12-13** configuring hold times **12-13** configuring refresh time interval globally **12-13** disabling globally **12-12** disabling on interfaces **12-13** packet transmission interval **12-12** certificate authorities. See CAs certificate revocation lists. See CRLs **CFS** application requirements **13-5** configuring for NTP **12-8** default settings **13-19** description **13-1 to 13-4** disabling on a switch **13-4** displaying configuration information **13-9** distribution modes **13-4** distribution over IP **13-10** distribution scopes **13-3** enabling on a switch **13-4** example configuration using Device Manager **13-19** example configuration using Fabric Manager **13-16** example using Fabric Manager **12-8** feature description **13-2** iSLB config distribution **50-46** merge support **13-9** merge support (procedure) **13-18** protocol description **13-3** SAN-OS features supported **13-2** saving configurations **13-8** CFS applications clearing session locks **13-8** committing changes **13-7** discarding changes **13-8**

enabling **13-6** enabling (procedure) **13-6** fabric locking **13-7** CFS over IP default settings **13-19** description **13-10** CFS regions assigning features **13-13** creating **13-13** deleting **13-15** description **13-12** moving a feature **13-14** removing a feature **13-15** usisng Fabric Manager **13-13** channelAdminDown tooltip **69-13** channelConfigurationInProgress tooltip **69-13** channelOperSuspended tooltip **69-13** CHAP authentication **50-28, 50-43, 50-57** CHAP challenge **50-30** CHAP response **50-30** CHAP user name **50-30** CIM configuring **37-1, B-3** description **37-1** support **2-16** CIM servers default settings **68-25** Cisco Access Control Server. See Cisco ACS Cisco ACS configuring for RADIUS **41-26 to 41-30** configuring for TACACS+ **41-26 to 41-30** cisco-av-pair specifying for SNMPv3 **41-13** Cisco Discovery Protocol. See CDP Cisco Fabric Service. See CFS Cisco MDS 9000 Family connecting a terminal **12-11** description **1-1** initial setup **2-2 to 2-12**

#### *Send documentation comments to mdsfeedback-doc@cisco.com*

starting a switch **2-1** Cisco MDS 9100 Series Cisco MDS 9120 switches **1-4** Cisco MDS 9124 switches **1-4** Cisco MDS 9140 switches **1-4** description **1-4** high availability **17-1** overview **1-4** Cisco MDS 9120 switches description **1-4** Cisco MDS 9140 switches description **1-4** Cisco MDS 9200 Series Cisco MDS 9216A switches **1-3, 1-4** Cisco MDS 9216i switches **1-3** Cisco MDS 9216 switches **1-4** connecting a terminal **12-11** description **1-3** high availability **17-1** Cisco MDS 9216 supervisor modules **19-2** Cisco MDS 9216A switches description **1-3, 1-4** Cisco MDS 9216i switches configuring extended BB\_credits **20-22** description **1-3** Cisco MDS 9216 switches description **1-4** Cisco MDS 9500 Series Cisco MDS 9506 Directors **1-2** Cisco MDS 9509 Directors **1-2** Cisco MDS 9513 Directors **1-2** description **1-2** high availability **17-1** Cisco MDS 9506 Directors description **1-2** Cisco MDS 9509 Directors description **1-2** supervisor modules **19-1**

Cisco MDS 9513 Directors description **1-2** supervisor modules **19-1** Cisco MDS SAN-OS software images **15-1** Cisco SAN-OS features changed (table) **i-liii** new (table) **i-liii** Cisco Traffic Analyzer configuring with Performance Manager **60-9** description **9-3** installing (procedure) **9-3** statistics reports **68-3** troubleshooting tools **68-2** using for troubleshooting **68-2** using with Fabric Manager **9-2** Cisco Transport Controller. See CTC Cisco vendor ID description **41-13** class maps configuring for data traffic **66-6** creating **66-7** CLI accessing **D-2** description **1-6** Fabric Manager alternative **1-6** firewall **4-2** clients disconnecting **7-44** viewing **7-44** clock modules managing **B-2** cloud discovery. See iSNS cloud discovery code pages FICON text string formatting **36-19** COM1 ports configuring **B-1** command-line interface. See CLI command schedulers

configuring **B-2** command scripts executing **B-2** Common Information Model. See CIM common roles deleting (procedure) **39-3** communities adding **7-45** removing **7-46** CompactFlash devices **16-3** slot0: **15-2** company IDs FC ID allocations **37-7, 68-24** configuration overview **1-6 to 1-9** saving automatically for FICON **36-23** saving to NVRAM **16-8** software tools **1-5** configuration files backing up **16-9** copying (procedure) **16-8** displaying **B-2** downloading **16-8** FICON **36-29** saving (procedures) **16-8** saving across the fabric **16-9** configuration limits description (table) **i-lxx, E-1** configurations changing initial **2-12** configuring NPV **21-7** congestion control methods. See FCC; edge quench congestion control congestion window monitoring. See CWM connectivity troubleshooting tool **5-22** verifying **68-7** console logging

configuring **63-4** console ports parameters **2-2** console sessions message logging severity levels **63-4** console settings configuring **B-1** Contiguous Domain ID Assignments About **25-15** contract IDs description **64-23** control traffic disabling QoS **66-4** enabling for QoS **66-4** Control Unit Port. See CUP in-band management control virtual targets. See CVTs core dumps IPS modules **B-2** core files clearing directory **70-4** displaying information **70-3** saving to CompactFlash **B-3** CRLs configuring **43-15** configuring revocation checking methods **43-12** description **43-5** downloading example **43-34** generation example **43-33** importing example **43-36, ?? to 43-36** crossbars compatibility with Generation 1 modules **18-10** description **18-8** management **18-7** removal considerations **18-8** crypto IPv4-ACLs any keyword **44-25** configuration guidelines **44-22** creating **44-25** mirror images **44-24**

#### *Send documentation comments to mdsfeedback-doc@cisco.com*

crypto map entries global lifetime values **44-37** setting SA lifetimes **44-31** crypto maps auto-peer option **44-32** configuration guidelines **44-29** configuring perfect forward secrecy **44-35** entries for IPv4-ACLs **44-28** perfect forward secrecy **44-34** SA lifetime negotiations **44-30** SAs between peers **44-28** crypto map sets applying to interfaces **44-36** CTC description **48-18** launching **48-18** CUP in-band management blocking restriction **36-25** description **36-37** current VSANs description **29-3** custom reports creating a template **7-33** listing by template **7-35** modifying a template **7-36** Custom tab description **7-33** Cut-through routing mode **50-33** cut-thru routing mode **50-34** CVTs creating **57-4** deleting **57-5** description **57-2** CWM configuring in FCIP profiles **48-20**

## **D**

D\_S\_TOV

default setting **68-25** errors when setting **69-7** modifying **68-15** data management **2-17** database files resolving lock errors **7-38** Data Encryption Standard encryption. See DES encryption data traffic class maps **66-6** comparing VSANs and QoS **66-5** defining service policies **66-8** DWRR queues **66-8** enforcing service policies **66-8** example configuration **66-10** data virtual targets. See DVTs dates configuring **12-3** daylight saving time adjusting for **B-1** dead time intervals configuring for FSPF **32-8** description **32-8** dedicated rate mode description **22-6** migrating from shared rate mode **22-19** migrating to shared rate mode **22-19** default gateways. See IPv4 default gateways default networks configuring **2-6, 2-10** default networks. See IPv4 default networks default users description **2-3** default VSANs description **26-8** default zones configuring **30-20** configuring policies **30-35** configuring QoS priorities **30-34**

description **30-19** interoperability **37-9** policies **30-19** deficit weighted round robin schedulers. See DWRR schedulers deniedDueToPortBinding tooltip **69-13** DES encryption IKE **44-7** IPsec **44-6** desktops shortcuts not visible **69-4** destination IDs exchange based **23-5** flow based **23-4** in-order delivery **32-15** path selection **26-11** device alias database committing changes **31-5** discarding changes **31-5** distribution to fabric **31-3** merging **31-7** device aliases CFS support **13-2** clearing statistics **31-6** comparison with zones (table) **31-2** default settings **31-8** description **31-1** features **31-1** modifying the database **31-2** requirements **31-2** zone alias conversion **31-5** device IDs Call Home format **64-24** Device Manager color definitions **6-6** connection failures **69-10** context menus **6-7** description **1-6, 2-15, 6-1** disk images not visible **69-7**

downgrading **69-4** FAQs **69-1** icons **6-4** installation failures **69-6, 69-7** label definitions **6-6** launching (procedure) **6-2** login failure recovery **69-6** managing ports **6-7** performance monitoring **60-1** PortChannels **6-7** preferences **6-8** setting preferences **6-8** tabs **6-5** troubleshooting tools **68-1** trunking **6-7** upgrade failures **69-4** upgrading **69-4** using interface (figure) **6-3** viewing license information **10-16** viewing port status **6-6** viewing supervisor modules **6-7** viewing switch modules **6-7** viewing system messages **63-11** devices discovery **59-1** management **2-17** modifying groupings (procedure) **5-20** searching in Fabric Manager **69-22** DH IKE **44-6** DHCHAP AAA authentication **45-10** authentication modes **45-5** compatibility with other SAN-OS features **45-3** configuring **45-2 to 45-10** configuring AAA authentication **45-10** default settings **45-10** description **45-2** enabling **45-4**

#### *Send documentation comments to mdsfeedback-doc@cisco.com*

group settings **45-7** hash algorithms **45-6** licensing **45-2** passwords for local switches **45-7** passwords for remote devices **45-8** timeout values **45-9** See also FC-SP differentiated services code point. See DSCP Diffie-Hellman Challenge Handshake Authentication Protocol. See DHCHAP Diffie-Hellman protocol. See DH digital certificates configuration example **43-17 to 43-19** configuring **43-6 to 43-17** default settings **43-37** deleting from CAs **43-16** description **43-1 to 43-5** exporting **43-5, 43-14** generating requests for identity certificates **43-12** importing **43-5, 43-14** installing identity certificates **43-13** IPsec **44-7 to 44-10** maintaining **43-14** maximum limits **43-36** monitoring **43-14** peers **43-5** purpose **43-2** requesting identity certificate example **43-24** revocation example **43-30** digital signature algorithm. See DSA key pairs DirectX installing **69-6** Distributed Services Time Out Value. See D\_S\_TOV DNS configuring **2-6, 2-10** configuring IP addresses **2-7** default settings **51-13** DNS servers configuring **51-12**

documentation additional publications **i-lxxi** related documents **i-lxxi** domainAddrAssignFailureIsolation tooltip **69-14** domain ID CFS support **13-2** domain IDs allowed lists **25-11** assignment failures **20-10** configuring allowed lists **25-11** configuring CFS distribution **25-12 to 25-15** configuring fcalias members **30-20** contiguous assignments **25-15** description **25-8** distributing **25-2** duplicates causing errors **69-12** enabling contiguous assignments **25-15** failures **C-2** interoperability **37-9** IVR configuration guidelines **29-14** non-unique and IVR NAT **29-5** preferred **25-10** static **25-10** unique **29-14** domainInvalidRCFReceived tooltip **69-14** domain manager isolation **20-10** domainManagerDisabled tooltip **69-14** domainMaxReTxFailure tooltip **69-14** domain names configuring **2-6** domainOtherSideEportIsolation tooltip **69-14** domainOverlapIsolation tooltip **69-14** domains overlap isolations **C-2** DPVM CFS support **13-2** default settings **28-14** description **28-1**

enabling **28-2** requirements **28-2** using DPVM Setup Wizard (procedure) **28-2** wizard **5-22** DPVM databases autolearned entries **28-7** clearing **28-8** comparing differences **28-13** configuring CFS distribution **28-8 to 28-12** copying **28-13** description **28-3** enabling autolearning **28-7** merging guidelines **28-12** drill down reports description **7-1** drivers iSCSI **50-2** drop latency time configuring **32-18** dsa key pairs generating **39-15** DSCP configuring **48-28** DVTs creating **57-6, 57-9** deleting **57-8** description **57-2** DWRR queues changing weights **66-9** DWRR schedulers description **66-5** dynamic bandwidth management description **22-6** dynamic iSCSI initiator converting **50-40** convert to staticiSCSI convert dynamic initiator to static **50-19** dynamic mapping **50-8, 50-39** dynamic mappingiSCSI

dynamic mappingiSCSI static mappingstatic mapping **50-7** Dynamic Port VSAN Membership. See DPVM

### **E**

E\_D\_TOV default setting **68-25** errors when setting **69-7** modifying **68-15** EBCDIC FICON string format **36-19** edge quench congestion control description **66-2** edge switches description **29-4** edge VSANs description **29-3** EFMD fabric binding **47-1** EISLs PortChannel links **23-1** ELP verifying using Device Manager (procedure) **48-17** elpFailureClassFParamErr tooltip **69-14** elpFailureClassNParamErr tooltip **69-14** elpFailureInvalidFlowCTLParam tooltip **69-14** elpFailureInvalidPayloadSize tooltip **69-14** elpFailureInvalidPortName tooltip **69-14** elpFailureInvalidTxBBCredit tooltip **69-14** elpFailureIsolation tooltip **69-14** elpFailureLoopbackDetected tooltip **69-14** elpFailureRatovEdtovMismatch tooltip **69-14** elpFailureRevMismatch tooltip **69-14** ELP failures reason codes **C-2** elpFailureUnknownFlowCTLCode tooltip **69-14** e-mail addresses assigning for Call Home **64-4**

#### *Send documentation comments to mdsfeedback-doc@cisco.com*

e-mail notifications Call Home **64-1** EMC configuring Call Home **64-16** enclosure names aliases **5-20** end devices viewing storage port traffic and errors **7-14** end-to-end connectivity troubleshooting **68-5** enhanced ISLs. See EISLs enhanced zones advantages over basic zones **30-40** changing from basic zones **30-41** creating attribute groups **30-42** default settings **30-45** description **30-40** enabling **30-42** merging databases **30-42** enterprise package licenses description **10-4** entity status inquiry. See ESI EPLD images configuring **B-2** E port mode classes of service **20-4** description **20-4** ePortProhibited tooltip **69-14** E ports 32-port guidelines **20-3** 32-port switching module configuration guidelines **23-3** configuring **20-12, 48-28** fabric binding checking **47-2** FCS support **65-1** FSPF topologies **32-2** isolation **20-10, C-2** recovering from link isolations **30-27** SPAN sources **62-3**

trunking configuration **24-3** eppFailure tooltip **69-14** Error Detect Time Out Value. See E\_D\_TOV errorDisabled tooltip **69-14** error messages gen error messages **69-7** error reports clearing previous **B-3** escFailureIsolation tooltip **69-15** ESC failures reason codes **C-2** ESI non-resp threshold **50-72** ESI retry count **50-72** Ethereal freeware analyzer **68-18** URL **68-17** Ethernet reducing traffic **68-2** Ethernet PortChannels adding Gigabit Ethernet interfaces **52-10** configuring **52-10** description **52-9** iSCSI **50-55** redundancy **48-6** evaluation stop in Device Manager **10-17** events displaying using Device Manager **59-4** displaying using Fabric Manager **59-4** displaying using Fabric Manager Web Services **59-4** viewing **7-9** Exchange Fabric Membership Data. See EFMD **47-1** exchange IDs in-order delivery **32-15** path selection **26-11** exchange link parameter. See ELP exchange link parameter failures. See ELP failures expansion port mode. See E port mode

expiry alerts licenses **10-15** explicit fabric logout **50-16** extended BB\_credits configuring **20-23** description **20-21** Generation 2 switching modules **22-15** licensing **22-15** Extended Binary-Coded Decimal Interchange Code. See EBCDIC **36-19** Extended Link Protocol. See ELP external CompactFlash formatting **B-2** external loopback tests description **70-7** performing **70-7** external RADIUS server CHAP **50-57** external RADIUS servers CHAP **50-57**

## **F**

fabric editing monitoring **7-42** Fabric Analyzer configuring **68-19** description **68-17** Ethereal freeware **68-17** libpcap freeware **68-17** using display filters **B-3** fabric binding activation **47-4** checking for Ex ports **47-2** clearing statistics **47-6** compatibility with DHCHAP **45-3** configuration **47-3 to 47-6** default settings **47-9** deleting database **47-6**

description **47-1 to 47-2** EFMD **47-1** enforcement **47-2** forceful activation **47-5** licensing requirements **47-1** port security comparison **47-1** saving configurations **47-5** verifying configuration **47-6 to 47-9** fabricBindingDBMismatch tooltip **69-15** fabricBindingDomainInvalid tooltip **69-15** fabricBindingNoRspFromPeer tooltip **69-15** fabricBindingSWWNNotFound tooltip **69-15** Fabric Configuration Server. See FCS Fabric Configuration Servers. See FCSs Fabric-Device Management Interface. See FDMI fabric lock releasing **50-49** fabric login. See FLOGI fabric loop port mode. See FL port mode Fabric Manager authentication **4-1 to ??** browser support **2-19** Cisco Traffic Analyzer **9-2** connection failures **69-10** corrupted jar file errors **69-21** description **1-6, 2-13** detachable tables **5-12** downgrading **69-4** downloading software **2-18** error recovery **69-7** FAQs **69-1** FCIP **69-19** installation failures **69-6, 69-7** installing **2-18** integrating with other tools **2-38** ISL statistics **60-3** Java support **2-19** launching troubleshooting **69-3** login failure recovery **69-6**

missing Information pane **69-9** mixed software environments **69-21** network discovery **5-19** preinstallation tasks **2-18** problems with map changes **69-8** running behind firewalls **2-38** running with multiple NICs **69-19** searching for devices **69-22** setting preferences **5-18** shows as disabled service **69-6** support operating systems **2-19** uninstalling **2-40** unlicensed features **3-2** upgrade failures **69-4** upgrading **2-36, 69-4** viewing license information **10-16** Fabric Manager authentication description **4-1** discovery best practices **4-3** Web Server support **4-5** Fabric Manager Clients advanced mode **5-2** description **2-14, 5-1** displaying physical attributes **5-10** Fabric pane **5-12** filtering **5-10** Information pane **5-11** launching **5-2** main menu **5-7** setting preferences **5-18** status bar **5-18** toolbar icons (table) **5-8** troubleshooting tools **5-22** using interface (figure) **5-6** wizards **5-21** Fabric Manager features changed (table) **i-liii** new (table) **i-liii** Fabric Manager Server

authentication **4-2** configuring preferences **7-45** continuously monitoring fabrics **3-3** database failed to start **69-10** description **2-14, 3-1** disk space requirements **3-1** fabric discovery **4-3** features **3-1** full fabric rediscovery **3-8** installation overview **3-2** installing **3-2** installing Fabric Manager Web Server (procedure) **3-3** licensing **3-3, 10-17** local host error messages **69-19** modifying settings **3-6** passwords **3-7** performing administrative tasks **7-38** performing configuration tasks **7-38** polling periods **3-8** properties files **3-5** Red Hat Linux support **3-1** Solaris support **3-1** troubleshooting tools **68-1** user names **3-7** viewing logs **7-56** Windows support **3-1** Fabric Manager Server package license description **10-6** Fabric Manager Web Server authentication **4-5** configuring RADIUS authentication **4-5** configuring TACACS+ authentication **4-5** description **2-15** viewing system messages **63-11** Fabric Manager Web Services configuring communities **7-45** configuring users **7-47** description **7-1**

**Cisco MDS 9000 Family Fabric Manager Configuration Guide**

**Index**

exporting performance data **7-3** initial screen **7-8** installing **7-3** launching **7-7** navigating **7-2** printing **7-3** recovering passwords **7-39** TCP ports **7-4, 7-5** using with SSL **7-5** fabric port mode. See F port mode fabric pWWNs zone membership **30-2** fabric reconfiguration fcdomain phase **25-2** fabrics discovery **5-19** management **2-17** monitoring **3-3** See also build fabric frames fabrics. See RCFs; build fabric frames fabric security authentication **45-1** default settings **45-10** Fabric Shortest Path First. See FSPF FabricWare events **D-2** Fabric Manager support (table) **D-3** Fibre Channel support **D-1** installing Fabric Manager Web Services **7-3** roles **D-2** security **D-2** SNMP traps **D-2** syslog traps **D-2** zoning support **D-2** fabric WWNs. See fWWNs fan module LEDs failure status **18-11** fan modules description **18-11**

displaying status **18-11** failures **18-11** FAQs Device Manager **69-1** Fabric Manager **69-1** fault tolerant fabrics example (figure) **32-2** fcaliases adding members **30-21** cloning **30-31** configuring for zones **30-20** creating **30-21** renaming **30-30** using with Fabric Manager **3-8** FCC assigning priority **66-3** benefits **66-1** default settings **66-12** description **66-1** enabling **66-2** frame handling **66-2** logging facility **63-2** process **66-2** fcdomains autoreconfigured merged fabrics **25-7** configuring CFS distribution **25-12 to 25-15** default settings **25-22** description **25-2** disabling **25-6** domain IDs **25-8** dsiplaying statistics **25-22** enabling **25-6** enabling autoreconfiguration **25-8** incoming RCFs **25-6** initiation **25-5** overlap isolation **20-10** restarts **25-3** switch priorities **25-5** FC-GS-3 requests

## *Send documentation comments to mdsfeedback-doc@cisco.com*

device grouping support **5-20** FC ID allocation FICON implementation **36-14** FC IDs allocating **25-2, 37-7, 68-24** allocating company IDs **68-24** allocating default company ID lists **37-7** allocating for FICON **36-14** allocation for HBAs **37-7** configuring fcalias members **30-20** description **25-16** persistent **25-17 to ??** FCIP **50-1** advanced features **48-29** checking trunk status (procedure) **48-17** compatibility with DHCHAP **45-3** compression **48-37** configuring **48-7 to ??** configuring using FCIP Wizard **48-8 to 48-15** default parameters **48-38** discarding packets **48-25** enabling **48-8** FICON support **36-5** Gigabit Ethernet ports **52-4, 53-1** high availability **48-4 to 48-7** IPS modules **48-2** IP storage services support **52-1** link failures **48-5** MPS-14/2 module **48-2** reserving ports for FICON **36-13** restrictions **69-19** specifying number of TCP connections **48-25** tape acceleration **48-32 to ??** time stamps **48-25** VE ports **48-2** verifying ELP (procedure) **48-17** verifying interfaces (procedure) **48-17** virtual ISLs **48-2** VRRP **48-6**

write acceleration **48-29** FCIP compression configuring (procedure) **48-12** description **48-37** FCIP interfaces configuring advanced features **48-21 to 48-28** configuring peers **48-22** configuring QoS **48-28** configuring special frames **48-24** creating **48-22** parameters **48-4** SPAN sources **62-3** FCIP links B port interoperability mode **48-25** configuring **48-15** configuring peers **48-22** configuring QoS **48-28** creating **48-16** description **48-3** endpoints **48-3** initiating IP connections **48-25** TCP connections **48-3** FCIP peers configuring IP addresses **48-22** enabling special frames **48-24** fcipPortAdminCfgChange tooltip **69-15** fcipPortKeepAliveTimerExpire tooltip **69-15** fcipPortMaxReTx tooltip **69-15** fcipPortPersistTimerExpire tooltip **69-15** fcipPortSrcAdminDown tooltip **69-15** fcipPortSrcLinkDown tooltip **69-15** FCIP profiles configuring TCP parameters **48-19 to ??** creating **48-16** description **48-4** fcipSrcModuleNotOnline tooltip **69-15** fcipSrcPortRemoved tooltip **69-15** FCIP tape acceleration configuring **48-36**

description **48-32 to 48-36** FCIP TCP parameters configuring buffer size **48-21** configuring CWM **48-20** configuring keepalive timeouts **48-19** configuring maximum jitter **48-21** configuring maximum retransmissions **48-19** configuring minimum retransmit timeouts **48-19** configuring PMTUs **48-20** configuring SACKs **48-20** configuring window management **48-20** FCIP write acceleration configuring **48-31** configuring (procedure) **48-12** description **48-29** FC Logical Interface Tables **50-21** fcotChksumErr tooltip **69-15** fcotNotPresent tooltip **69-15** fcotVendorNotSupported tooltip **69-15 FCP** intermixing protocols **36-5** routing requests **50-3** fcping. See Ping Tool **FCS** description **65-1** logging facility **63-2** significance **65-2** FC-SP authentication **45-1** enabling **45-4** enabling on ISLs **45-10** See also DHCHAP fcspAuthenfailure tooltip **69-15** FCSs default settings **65-6** description **65-1** displaying information **65-3 to ??** fctimers CFS support **13-2**

configuring CFS **B-3** distribution **37-4** fctrace. See traceroute FDMI description **34-4** displaying database information **34-4** Federal Information Processing Standards. See FIPS Fibre Channel **50-1** configuring time out values **68-15** iSCSI targets **50-7 to 50-13** sWWNs for fabric binding **47-4** time out values **37-2 to 37-5** TOVs **37-2** Fibre Channel Analyzers configuring using SPAN **62-12** Fibre Channel analyzers capturing frames locally **B-3** clearing configured information **B-3** monitoring without SPAN **62-10** sending frames to remote IP addresses **B-3** Fibre Channel Congestion Control. See FCC Fibre Channel domains. See fcdomains Fibre Channel interface default settings **20-26** Fibre Channel interfaces administrative states **20-7** BB\_credits **20-20** characteristics **20-2 to 20-11** configuring beacon modes **20-15** configuring bit error thresholds **20-15** configuring frame encapsulation **20-13** configuring port modes **20-12** configuring receive data field sizes **20-13** configuring speeds **20-12** deleting from PortChannels **23-16** disabling **20-11** enabling **20-11** extended BB\_credits **20-21** graceful shutdown **20-11**

modes **20-3 to 20-7** operational states **20-7** performance buffers **20-21** reason codes **20-8** states **20-7** taking out of service on Generation 2 switching modules **22-28** troubleshooting operational states **20-9** See also interfaces **20-7** Fibre Channel over IP. See FCIP Fibre Channel Protocol. See FCP Fibre Channel Security Protocol. See FC-SP Fibre Channel targets dynamic importing **50-9** dynamic mapping **50-9** Fibre Channel traffic analyzing **68-2** SPAN sources **62-3** statistics **68-3** Fibre Channel write acceleration default settings **56-3** description **56-1** enabling **56-2** estimating number of write buffers **56-1** licensing **56-1** modifying number of write buffers **56-2** Fibre Channel zoning-based access control **50-27** Fibre Connection. See FICON **FICON** advantages on MDS switches **36-3 to 36-7** automatic configuration save **36-23** basic configuration **36-16** calculating flow load balance (procedure) **36-39** cascading **36-7** configuration files **36-28 to 36-31** configuring **36-15 to 36-24** configuring ports **36-24 to 36-28** CUP in-band management **36-37** default settings **36-42**

description **36-1 to 36-7** displaying information **36-40 to 36-42** fabric binding requirements **47-3** Fabric Manager Client support **5-2** FC4 protocols **36-2** FC ID allocations **36-14** FCIP support **36-5** host timestamp control **36-22** implemented ports **36-11** installed ports **36-12** manually enabling **36-18** MDS-supported features **36-5** PortChannel support **36-5** port numbering **36-8 to 36-14** port swapping **36-31 to 36-33** RLIRs **36-27 to 36-28** saving configuration changes **36-23** suspending a VSAN **36-19** sWWNs for fabric binding **47-4** tape acceleration **36-33 to 36-37** text string formatting codes **36-19** unimplemented port **36-11** VSAN offline state **36-19** ficonBeingEnabled tooltip **69-15** FICON configuration files applying to running configuration **36-29** copying **36-31** description **36-29** displaying **36-30** editing **36-30** view latest information **36-30** ficonNoPortnumber tooltip **69-15** ficonNotEnabled tooltip **69-15** FICON port numbers assigning to slots **36-13** default numbering scheme **36-8** FCIP interfaces **36-13** implemented addresses **36-11** installed ports **36-12**

**Cisco MDS 9000 Family Fabric Manager Configuration Guide**

**Index**

logical interfaces **36-13** numbering guidelines **36-12** PortChannel interfaces **36-13** port swapping **36-11** reserved numbering scheme **36-11** unimplemented addresses **36-11** uninstalled ports **36-12** FICON ports assigning address names using Device Manager **36-27** blocking **36-25** displaying address information **36-41** prohibiting **36-26** swapping configurations **36-33** FICON port swapping configuring (procedure) **36-33** guidelines **36-32** FICON tape acceleration configuration considerations **36-35** configuring **36-35** description **36-33** ficonVsanDown tooltip **69-15 FICP** wizard **5-21** field replaceable units. See FRUs files compressing **B-2** displaying contents **B-1** displaying last lines **B-2** uncompressing **B-2** file systems formatting **16-2** volatile: **16-2** File Transfer Protocol. See FTP filtering end port groups **5-16** switch groups **5-16** filters capture **68-21** defining displays **68-21**

permitted **68-22** selective viewing **68-20** FIPS configuration guidelines **38-2** self-tests **38-3** firewalls configuring **2-14** running with Fabric Manager **2-38** firstPortNotUp tooltip **69-15** firstPortUpAsEport tooltip **69-15** Flash devices bootflash: **16-2** formatting **16-2** overview **16-1** FLOGI description **34-1** displaying details **34-1** logging facility **63-2** flows performance statistics **8-1** viewing performance information **7-16** flow statistics counting **8-4** description **8-4** FL port mode classes of service **20-5** description **20-5** FL ports configuring **20-12** description **20-5** DPVM support **28-7** nonparticipating code **20-10** nonparticipating codes **C-2** persistent FC IDs **25-17** SPAN sources **62-3** See also Fx ports F port mode classes of service **20-5** description **20-5**

#### *Send documentation comments to mdsfeedback-doc@cisco.com*

F ports configuring **20-12** description **20-5** DPVM support **28-7** SPAN sources **62-3** See also Fx ports FPSF load balancing (example) **48-5** frame encapsulation configuring **20-13** frames configuring MTU size **52-5, 53-3** viewing **68-20** frequently asked questions. See FAQs FSPF computing link cost **32-7** configuring globally **32-4 to 32-6** configuring Hello time intervals **32-7** configuring link cost **32-6** configuring on interfaces **32-6 to 32-10** dead time intervals **32-8** default settings **32-19** description **32-2** disabling on interfaces **32-9** disabling routing protocols **32-6** displaying databases **32-10** fail-over with PortChannels **32-3** fault tolerant fabrics **32-2** flow statistics **8-3 to 32-19** in-order delivery **32-15 to 32-19** interoperability **37-10** link state record defaults **32-4** multicast root switches **32-14** path selection protocol **D-1** reconvergence times **32-2** redundant links **32-3** retransmitting intervals **32-8** routing services **32-1** support **2-16**

topology examples **32-2 to 32-4** FSPF multicast roots configuring switches **32-14** FSPF routes configuring **32-12** description **32-12** FSPF routing multicast **32-14 FTP** logging facility **63-2** support **2-15** full zone sets considerations **30-5** enabling distribution **30-25** fWWNs configuring fcalias members **30-20** Fx ports 32-port default **20-3** configuring **20-12** description **20-6** FCS **65-1** FCS support **65-1** interface modes **20-6** VSAN membership **26-4** See also F ports; FL ports **20-6**

## **G**

Generation 1 switching modules combining with Generation 2 switching modules **?? to 22-18** extended BB\_credits **20-22** port index allocations **22-16** QoS behavior **66-8** Generation 2 switching modules buffer groups **22-8 to 22-14** combining with Generation 1 switching modules **?? to 22-18** configuring **22-18 to ??**

configuring port speeds **22-21** configuring rate modes **22-22** default settings **22-31** description **22-1 to ??** dynamic bandwidth management **22-6** extended BB\_credits **20-23, 22-15** installing in Generation 1 chassis **15-15** out-of-service interfaces **22-7** port groups **22-2** port index allocations **22-16** port rate modes **22-4** QoS behavior **66-8** recovering from powered-down state **22-17** releasing shared resources **22-29** taking interfaces out of service **22-28** Gigabit Ethernet IPv4 example configuration **52-4** Gigabit Ethernet interface example **50-53** Gigabit Ethernet interfaces configuring **52-4 to 52-10** configuring auto-negotiation **52-5, 53-3** configuring CDP **12-12** configuring high availability **52-8 to 52-10** configuring IPv4 **53-2** configuring IPv6 addresses **54-12** configuring MTU frame sizes **52-5, 53-3** configuring promiscuous mode **52-6, 53-4** configuring VRRP **52-9** default parameters **53-6** IPv4-ACL guidelines **53-6** subinterfaces **52-6, 53-5** subnet requirements **52-6, 53-5** viewing performance information **7-18** Gigabit Ethernet subinterfaces configuring VLANs **53-5** global keys assigning for RADIUS **41-8**

## **H**

hardware default settings **18-12** displaying inventory **18-1** displaying temperatures **18-11** overview **1-1** viewing list **7-9** hardware failures configuring actions **B-3** hard zoning description **30-25** HA solution example **50-52** HBA port **50-15, 50-20** HBA ports configuring area FCIDs **25-19** HBAs device aliases **31-1** FC ID allocations **37-7, 68-24** Health tab description **7-8** Hello time intervals configuring for FSPF **32-8** description **32-7** high availability automatic synchronization **17-4** compatibility with DHCHAP **45-3** description **17-1** Ethernet PortChannel **50-55** Ethernet PortChannels **48-6** Fibre Channel PortChannels **48-7** licensing **10-8** process restartability **17-3** protection against link failures **17-1** software upgrades **15-5** supervisor module switchover mechanism **17-2** switchover characteristics **17-2** synchronizing supervisor modules **17-3** VRRP **48-6, 50-54**

VRRPVRRP-based high availability **50-54** historical data preserving **69-18** host control FICON **36-21** host names configuring for digital certificates **43-6** hosts performance statistics **8-1 HTTP** port used **2-39** support **2-16** HTTP proxy servers configuring **69-20 HTTPS** support **2-16** hwFailure tooltip **69-15**

## **I**

**Index**

IBM PPRC FICON support **36-5** ICMP IPv6 **54-6** ICMP packets IPv6 header format, figure **54-6** type value **42-4** icons Device Manager **6-4** IDs Cisco vendor ID **41-13** contract IDs **64-23** login IDs **2-5** serial IDs **64-24, 64-26, 64-28** server IDs **64-24** site IDs **64-23** IKE algorithms for authentication **44-6** default settings **43-37, 44-39**

description **44-3** initializing **44-13** refreshing SAs **44-20** terminology **44-5** transforms for encryption **44-6** viewing configuration (procedure) **44-11** IKE domains clearing **44-20** description **44-13** IKE initiators configuring version **44-18** IKE peers configuring keepalive times **44-17** IKE policies configuring negotiation parameters **44-15** negotiation **44-14** IKE tunnels clearing **44-20** description **44-13** images See kickstart images; software images; system images Software Installation Wizard **15-8** images. See kickstart images; software images; system images in-band access configuring **2-9** IPFC **2-12** in-band management configuring **2-8, 2-10** CUP **36-37** Ethernet connection **2-17** IPFC **51-5** IPFC connection **2-17** logical interface **2-8** incomAdminRxBBCreditPerBuf tooltip **69-16** incompatibleAdminMode tooltip **69-16** incompatibleAdminRxBBCredit tooltip **69-16** incompatibleAdminRxBufferSize tooltip **69-16** incompatibleadminSpeed tooltip **69-16**

indirect link failures recovering **67-1** initialization string configuring **B-1** initializing tooltip **69-16** initiators statically mapped iSCSI **50-35** in-order delivery configuring drop latency time **32-18** enabling for VSANs **32-18** enabling globally **32-18** guidelines **32-17** reordering network frames **32-15** reordering PortChannel frames **32-17** install all command failure cases **15-7** Intelligent Storage Services description **58-1** disabling (procedure) **55-5, 58-3** disabling with force option **55-6, 58-3** enabling (procedure) **55-3, 58-2** Fibre Channel write acceleration **56-1 to 56-3** SCSI flow services **55-1 to 55-8** SCSI flow statistics **55-1 to 55-8** interfaceRemoved tooltip **69-16** interfaces adding to PortChannels **23-13, 23-14** assigning to VSANs **26-8** configuring data field size **20-13** configuring fcalias members **30-20** default settings **20-26** deleting from PortChannels **23-16** forced addition to PortChannels **23-15** isolated states **23-14** nonoperational reason codes **C-1** reason codes **C-1** SFP types **20-16** suspended states **23-14** VSAN membership **26-7**

interface statistics description **20-17** gathering **20-17** internal bootflash: Flash devicesFlash devices **16-3** initializing **16-2** kickstart images **16-2** recovering from corruption **16-2** internal loopback tests description **70-7** performing **70-7** Internet Control Message Protocol. See ICMP Internet Explorer Fabric Manager support **2-19** Internet Key Exchange. See IKE Internet Storage Name Service. See iSNS interoperability configuring interop mode 1 **37-11** description **37-8** verifying status **37-12** VSANs **26-12** interop modes configuring mode 1 **37-11** default settings **37-13** description **37-8** Inter-VSAN Routing. See IVR Inter-VSAN Routing zones. See IVR zones Inter-VSAN Routing zone sets. See IVR zone sets invalidAttachment tooltip **69-16** invalidConfig tooltip **69-16** invalidFabricBindExh tooltip **69-16** inventories managing **59-3** viewing details for switches **7-24** viewing details for VSANs **7-23** viewing information **7-31** viewing ISL information **7-28** viewing module details **7-26** viewing switch licenses **7-25**

**Cisco MDS 9000 Family Fabric Manager Configuration Guide**

Г

viewing zone information **7-30** Inventory tab description **7-23** IOD. See in-order delivery IP-ACLs wizard **5-22** See also IPv4-ACLs; IPv6-ACLs IP addresses management interfaces **2-2** IP connections active mode **48-25** initiating **48-25** passive mode **48-25** IP domain names configuring for digital certificates **43-6** IPFC configuration guidelines **51-5** description **51-5** errors caused by configuration **69-8** in-band access **2-12** in-band management **2-17** logging facility **63-2** IP filters contents **42-2** restricting IP traffic **42-1** using IP-ACL Wizard (procedure) **42-5** IP routing enabling **2-6, 2-10** IPsec algorithms for authentication **44-6** configuring with FCIP Wizard (procedure) **48-9** crypto IPv4-ACLs **44-21 to 44-25** default settings **44-39** description **44-2** digital certificate support **44-7 to 44-10** enabling with FCIP Wizard (procedure) **44-10** fabric setup requirements **44-4** global lifetime values **44-37** hardware compatibility **44-4**

licensing requirements **44-3** maintenance **44-37** prerequisites **44-3** RFC implementations **44-1** terminology **44-5** transform sets **44-25** transforms for encryption **44-6** unsupported features **44-4** viewing configuration (procedure) **44-11** IP security. See IPsec IPS modules CDP support **52-10** core dumps **B-2** FCIP **48-2** port modes **52-4, 53-1** software upgrades **52-3** supported features **52-1** IPS port mode description **52-4** IPS ports **50-8** modes **53-1** multiple connections **50-53** SPAN sources **62-3** IP storage services default parameters **52-10** IP Storage services modules. See IPS modules IPv4 configuring Gigabit Ethernet interfaces **53-2** default settings **53-6** description **53-1** transitioning to IPv6 **54-15** IPv4-ACLs adding entries **42-7** applying to interfaces **42-9, 42-10** configuration guidelines **42-2** creating complex IPv4-ACLs (procedure) **42-6** creating with IP-ACL Wizard (procedure) **42-5** crypto **44-21 to 44-25** crypto map entries **44-28**

**Cisco MDS 9000 Family Fabric Manager Configuration Guide**

**Index**

example configuration **42-11** FabricWare support **D-2** guidelines for Gigabit Ethernet interfaces **53-6** reading dump logs **42-8** removing entries **42-8** IPv4 addresses configuring fcalias members **30-20** configuring IPv6 and IPV6 protocol stacks **54-13** IPv6 protocol stacks **54-10** IPv4 default gateways configuring **2-10, 12-11, 51-3** configuring mgmt0 interfaces **20-23** description **51-3** static routes (tip) **51-4** IPv4 default networks description **51-4** IPv6 address types **54-3** configuring addressing **54-11** configuring IPv4 and IPv6 addresses **54-13** configuring management interfaces **51-3** default settings **54-15** description **54-1 to 54-11** dual IPv4 and IPv6 protocol stack applications, figure **54-11** dual IPv4 and IPv6 protocol stacks **54-10** dual IPv4 and IPv6 protocol stack technique, figure **54-10** enabling routing **54-11** enhancements over IPv4 **54-1** ICMP **54-6** IPv6-ACL guidelines **54-14** neighbor discovery **54-7** path MTU discovery **54-7** router advertisement messages **54-9** router discovery **54-9** stateless autoconfiguration **54-9** static routes **54-13** transitioning from IPv4 **54-15**

IPv6-ACLs guidelines for IPv6 **54-14** IPv6 addresses configuring **54-11** configuring fcalias members **30-2, 30-20** configuring IPv4 and IPV6 protocol stacks **54-13** formats **54-2** link-local type **54-4** multicast type **54-5** prefix format **54-3** unicast type **54-3** IPv6 neighbor discovery advertisement messages **54-7** description **54-7** neighbor solicitation message, figure **54-8** solicitation messages **54-7** IPv6 routing enabling **54-11** IPv6 static routes configuring **54-13** IQN formats **50-8** IQNs formats **50-8 ISCSI** enforcing access control **50-27** iSCSI access control **50-24 to 50-28** add initiator to zone database **50-25** advanced VSAN membershipadvanced VSAN membership **50-24** checking for WWN conflicts **50-19** compatible drivers **50-2** configuring **50-1, 50-1 to ??, 50-4, ?? to 50-56** configuring AAA authentication **50-28, 50-29** configuring ACLs **50-26** configuring VRRP **50-54** creating virtual targets **50-10** default parameters **50-75**

**Cisco MDS 9000 Family Fabric Manager Configuration Guide**

Г

discovery phase **50-27** drivers **50-2** enabling **50-4** error **50-15** Fabric Manager Client support **5-2** Fibre Channel targets **50-7 to 50-13** Gigabit Ethernet ports **52-4, 53-1** GW flagiSCSI gateway device **50-16** HA with host without multi-path software **50-51** initiator idle timeoutinitiator idle timeout iSCSIinitiator idle timeout configuring with Fabric Manager **50-16** initiator name **50-30** initiator targets **50-6** IPS module support **52-2** IQNs **50-14** login redirect **50-37** LUN mapping for targets **50-62 to ??** MPS-14/2 module support **52-2** multiple IPS ports **50-53** PortChannel-based high availability **50-55** PortChannel-based high availabilityEthernet PortChannel-based high availability **50-55** protocol **50-2** requests and responses **50-3** restrict an initiator to a specific user name for CHAP authentication **50-30** routing **50-2** routing modes chartrouting modes chart for iSCSI **50-34** session creation **50-27** session limits **50-15** statically mapped initiators **50-35** tables in Fabric Manager **50-19** targets in Device Manager **50-9** transparent initiator mode **50-15** transparent mode initiator **50-58 to ??** users with local authentication **50-30** using iSCSI Wizard (procedure) **50-5 to 50-7**

VSAN membership **50-22** VSAN membership example **50-23** VSAN membership for iSCSI interfaces **50-22, 50-23** wizard **5-22** zone name **50-7** iSCSI authentication configuring **50-28, 50-43** configuring RADIUS (procedure) **50-31** external RADIUS servers **50-57** global override **50-29** local authentication **50-30** mechanisms **50-29** restricting on initiators **50-30** scenarios **50-56** setup guidelines **50-56** iSCSI-based access control **50-26** iSCSI devices example membership in VSANs **50-23** iscsi-gw **50-20** iSCSI high availability configuring **50-50 to 50-56** ISCSI hosts VSAN membership **50-22** iSCSI hosts initiator identification **50-14** initiator presentation modes **50-14** initiator presentation modesinitiator presentation modes **50-14** iSCSI initiators configuring static IP address mapping **50-18** dynamic mapping **50-17** idle timeout **50-16** making dynamic WWN mapping static **50-19** proxy mode **50-20** statically mapped (procedure) **50-18** static mapping **50-17** transparent mode **50-15** WWN assignments **50-17** iSCSI interfaces

**Cisco MDS 9000 Family Fabric Manager Configuration Guide**

**Index**

configuring **50-14, 50-14 to ??** configuring listener ports **50-32** configuring listener portsiSCSI listener port **50-32** configuring QoS **50-32** configuring routing mode **50-33 to ??** configuring routing modesiSCS configuring routing modesrouting modes **50-33** configuring TCP tuning parameters **50-32** creating **50-5** creatingiSCSI creating interfaces **50-5** SPAN sources **62-3** VSAN membership **50-23** iSCSI LUs **50-8** iSCSI protocol **50-1** iSCSI server load balancing **50-35** iSCSI Server Load Balancing. See iSLB iSCSI sessions authenticationiSCSI session authenticationauthentication iSCSI session **50-28** iSCSI targets advertising **50-12** dynamic importing **50-8** dynamic mapping **50-8** examples **50-12** secondary access **50-52** static importing **50-10** static importingstatic mappingiSCSI targets static mapping **50-10** transparent failover **50-50** iSLB activating zones **50-41, 50-42** auto-zoning **50-46** CFS support **13-2** committing configuration changescommitting configuration changes

iSLB **50-48**

Г

configuration distribution **50-46 to ??, 50-47** configuration limits **50-36** configuration prerequisites **50-36** configuring **50-35** configuring initiators and targets **50-41** configuring VRRP **50-45** configuring with Device Manager **50-37** configuring zones **50-41, 50-42** default settings **50-76** distributing configuration using CF **50-46** dynamic initiator mapping **50-40** enabling configuration distribution **50-47** initiator WWN assignment **50-35** load balancing algorithm **50-45 to ??** maximum initiators **50-36** static initiator configurationinitiator configuration static iSLB **50-35** VSAN membership **50-40** zone set activation failed **50-42** iSlb default settings **50-76** iSLB auto-zone feature **50-36** iSLB initiators **50-37** activating zones **50-42** assigning WWNs **50-39** configuring **50-39 to 50-43** configuring load balancing metrics **50-40** configuring zones **50-42** dynamic initiator mapping **50-40** VSAN membership **50-40** iSLB initiator targets activating zones **50-42** configuring zones **50-42** description **50-41** iSLB sessions authentication **50-43** authenticationiSLB sessions authentication **50-43** maximum per IPS portiSLB

#### *Send documentation comments to mdsfeedback-doc@cisco.com*

maximum sessions per IPS port **50-36** iSLB with CFS distribution **50-36** ISLs graph past 24 hours performance **7-21** performance statistics **8-1** PortChannel links **23-1** statistics **60-3** viewing detailed inventory information **7-28** viewing performance information **7-15** iSMS servers enabling **50-71** iSNS CFS support **13-2** client registration **50-72** cloud discovery 50-73 configuring **50-73** configuring servers **50-71 to 50-73** description **50-67** ESI **50-72** iSNS cloud discovery automatic **50-75** CFS distribution **50-75** description **50-73** enabling **50-74** initiating on-demand **50-74** iSNS profiles creating **50-68** iSNS servers configuration distribution **50-71** configuring ESI retry count **50-72** enabling **50-71** example scenario **50-70** isolated VSANs description **26-8** displaying membership **26-9** IVR activating topologies **29-17** AF IDs **29-15** auto-topology **29-6**

border switch **29-4** border switch, guidelines **29-15** border switch configuration guidelines **29-15** border switches **29-4** configuring (procedure) **29-15** configuring logging levels **29-21** configuring without auto topology **29-13** configuring without IVR NAT **29-13** current VSANs **29-3** database merge guidelines **29-31** default settings **29-34** default zone policy **29-22** description **29-2** domain ID configuration guidelines **29-14** domain ID guidelines **29-14** edge switch **29-4** edge switches **29-4** edge VSANs **29-3** Fabric Manager Client support **5-2** features **29-3** Fibre Channel header modifications **29-4** FICON support **B-2** interoperability **29-7** logging **29-21** modifying **29-9** native VSANs **29-3** paths **29-3** persistent FC IDs **29-19** read-only zoning **29-31** SDV limitations **27-8** service groups **B-2** sharing resources **29-2** terminology **29-3** transit VSAN configuration guidelines **29-14** transit VSANs **29-3** virtual domains **29-18** VSAN topologies **29-6** wizard **5-21** zone communication **29-22**

zones **29-3, 29-22 to ??** zone sets **29-3** Zone Wizard **29-7** IVR databases merge guidelines **29-31** IVR logging configuring levels **29-21** IVR NAT auto-topology **29-6** border switch, guidelines **29-10** configuration guidelines **29-10** description **29-5** load balancing **29-5** modifying (procedure) **29-12** transit VSANs, guidelines **29-10** IVR persistent FC IDs configuring **29-20** persistent **29-19** IVR topologies CFS support **13-2** clearing manual entries **29-17** creating manually **29-15** manually activating **29-17** migrating from automatic mode to user-configured mode **29-18** recovering **29-29** IVR virtual domains configuring **29-19** description **29-18** IVR zones activating with force option **29-26** automatic creation **29-23** clearing database **29-31** configuring **29-24 to ??** configuring LUNs **29-30** configuring QoS attributes **29-30** configuring with IVR Zone Wizard **29-7** description **29-3, 29-22** differences with zones (table) **29-22**

downgrading considerations **29-31** LUN zoning **29-30** maximum number of members **29-4** maximum number of zones **29-4** recovering the full database **29-28** renaming **29-30** IVR zone sets configuring **29-24 to ??** description **29-3, 29-22** downgrading considerations **29-31** maximum number **29-4** renaming **29-30**

## **J**

Java

execution failures **69-6** java.lang.ArrayIndexOutOfBoundsException errorArrayIndexOutOfBoundsException error **69-7** Java RMI ports used **2-39** Java Runtime Environment. See JRE Java Web Start checking installation **69-3** clearing the cache **69-6** Fabric Manager support **2-19** hangs on the download dialog **69-5** not detected **69-4** running from command line **69-5** setting up on \*.jnlp files **69-5** jitter configuring estimated maximum in FCIP profiles **48-21** JNLP verifying settings **69-3** JRE Fabric Manager requirements **7-4** jumbo frames. See MTUs

Г

## **K**

keepalive timeouts configuring in FCIP profiles **48-19** kernel core dumps configuring **B-3** kickstart images description **15-2** KICKSTART variable **15-1** selecting for supervisor modules **15-2** Konqueror configuring for Java Web Start **69-5**

# **L**

latency forwarding **50-33** LEDs beacon mode states **20-14** speed **20-14** license key files description **10-2** installing **10-10** obtaining **10-9** updating **10-9** licenses backing up files **B-1** claim certificate **10-2** description **10-1** displaying information **10-16** enterprise package **10-4** expiry alerts **10-15** extended BB\_credits **20-22, 22-15** Fabric Manager **69-23** Fabric Manager Server **10-17** Fabric Manager Server package **10-6** factory-installed **10-9** feature-based **10-3** features supported (table) **10-4**

grace period alerts **10-15** grace period expiration **10-15** high availability **10-8** identifying features in use **10-13** installation options **10-8** installing manually **10-9** installing using Device Manager **10-12** installing using License Wizard **10-11** installing with License Wizard **10-11** key files **10-9 to 10-13** mainframe package **10-6** module-based **10-3** moving between switches **B-1** obtaining **10-9** on-demand port activation **11-1** One-Click License Install failed **69-9** PAK **10-2** SAN extension package **10-5** Storage Services Enabler package **10-7** terminology **10-1** transferring between switches **10-16** uninstalling **10-14** unsupported features **B-1** updating **10-14** viewing in Device Manager **10-16** viewing in Fabric Manager **10-16** viewing in Fabric Manager Web Services **10-17** viewing switch information **7-25** viewing with Fabric Manager Web Server (procedure) **10-17** wizard **5-22** limits description (table) **i-lxx, E-1** line cards. See switching modules; services modules link costs configuring for FSPF **32-7** description **32-6** linkFailCreditLossB2B tooltip **69-16** linkFailCreditLoss tooltip **69-16**

linkFailDebounceTimeout tooltip **69-16** linkFailLineCardPortShutdown tooltip **69-16** linkFailLinkReset tooltip **69-16** linkFailLIPF8Rcvd tooltip **69-16** linkFailLIPRcvdB2B tooltip **69-16** linkFailLossOfSignal tooltip **69-16** linkFailLossOfSync tooltip **69-16** linkFailLRRcvdB2B tooltip **69-16** linkFailNOSRcvd tooltip **69-16** linkFailOLSRcvd tooltip **69-16** linkFailOPNyRETB2B tooltip **69-16** linkFailOPNyTMOB2B tooltip **69-16** linkFailPortInitFail tooltip **69-16** linkFailPortUnusable tooltip **69-16** linkFailRxQOverFlow tooltip **69-16** linkFailTooManyINTR tooltip **69-16** link failures protection against **17-1** reason codes **C-1** recovering **67-1** linkFailure tooltip **69-16** Link Incident Records. See LIRs link-local addresses description **54-4** format, figure **54-4** link redundancy Ethernet PortChannel aggregation **52-9** Linux **2-31** Fabric Manager support **2-19** installing Fabric Manager Web Services **7-4** install scripts **2-31** LIRs description **36-27** load balancing **50-35, 50-37** attributes **26-11** attributes for VSANs **26-5** configuring **26-11** description **23-4, 26-11** FSPF (example) **48-5**

PortChannels **23-1** PortChannels (example) **48-5** weighted **50-40** load metric **50-40** lock the fabric **50-48** log files configuring **63-6** default names **63-6** description **70-3** sizes **63-6** logging default settings **63-11** disabling **63-3** enabling **63-3** message severity levels **63-3** logical unit numbers. See LUNs logins failure recovery **69-6** SSH **41-4** Telnet **41-4** logs increasing log window size **69-10** RMON **61-18** SNMP events **40-12** viewing information **7-56** viewing using Device Manager **59-4** viewing using Fabric Manager Web Server **59-3** loopbackDiagFailure tooltip **69-17** loopbackIsolation tooltip **69-17** loopback tests configuring frequency **B-3** external **70-7** loops monitoring **B-3** LUN **50-8** trespass for storage port failover **50-53** LUN mapping **50-52** iSCSI **50-62 to ??** LUNs

#### *Send documentation comments to mdsfeedback-doc@cisco.com*

explicit access control **50-20** IVR zoning **29-30** mapping and assignment **50-20** LUN zoning configuring **30-37** description **30-36** LUs **50-7, 50-8**

#### **M**

MAC addresses configuring secondary **37-6, 68-23** mainframe package licenses description **10-6** mainframes FICON parameters **36-22** VSAN clock **36-22** management role-based **5-21** management access configuring in-band **2-8 to 2-12** configuring out-of-band **2-4 to 2-8** description **2-12** in-band **2-3** out-of-band **2-3** management interfaces configuring **20-23, 20-24, 51-3** configuring for IPv6 **51-3** default settings **20-26** features **20-24** IP addresses **2-2** See also mgmt0 interfaces management protocols supported (table) **2-15** map preferences Automatically Save Layout default **5-19** Detach Overview Window default **5-19** Display End Device Labels default **5-19** Display End Devices default **5-19**

Display Unselected VSAN Members default **5-19** Expand Loops default **5-19** Expand Multiple Links default **5-19** Layout New Devices Automatically default **5-19** Open New Device Manager Each Time default **5-19** Override Preferences for Non-default Layout default **5-19** Select Switch or Link from Table default **5-19** Use Quick Layout when Switch has >=30 End Devices default **5-19** maps black squares **69-13** brown squares **69-13** clearing license orange X **69-23** clearing topologies **69-21** color definitions **69-13** default preferences **5-19** freezing the layout look **69-12** green squares with mode **69-13** grouping end devices **5-20** highlighting **5-14** icon descriptions **5-12** light gray squares **69-13** module warnings **69-13** no squares **69-13** orange crosses **69-13** orange squares with mode **69-13** purging down elements **5-15** red crosses **69-13**

red line through switches **69-13** red squares **69-13** refreshing **5-15** saving **5-14** shows two switches when only one **69-12** tab descriptions **5-13** upgrade software without losing map settings **69-18** viewing large **5-14** Visio diagrams **5-15**

maps module failuresmaps

fan failuresmaps power supply failures **69-13** maximum retransmissions configuring in FCIP profiles **48-19** McAfee Internet Suite 6.0 Professional Device Manager installation failures **69-7** Fabric Manager installation failures **69-7** McData native interop mode **37-8** MD5 authentication IKE **44-7** IPsec **44-6** VRRP **51-12** merged fabrics autoreconfigured **25-7** merge status conflictsiSLB merge status conflictsCFS merge status conflicts **50-49** Message Authentication Code using AES. See AES-XCBC-MAC Message Digest 5. See MD5 authentication messages selecting severity level **7-44** mgmt0 out-of-band management **2-17** mgmt0 interfaces configuring **12-10, 20-23, 20-24** configuring out-of-band access **2-6** default settings **20-26** features **20-24** local IPv4 routing **51-5** out-of-band access **2-12** Microsoft Challenge Handshake Authentication Protocol. See MSCHAP minimum retransmit timeouts configuring in FCIP profiles **48-19** modems configuring settings **B-1** module configurations

preserving **B-2** purging **B-2** saving to NVRAM **19-7** modules configuring message logging **63-5** connecting to **B-2** displaying temperatures **18-11** preserving the configuration **19-7** replacing **15-15** resetting **19-5** state descriptions **19-4** temperature monitoring **18-10** verifying status **12-2, 19-3** module tests configuring **B-3** monitoring traffic SPAN **62-6** Mozilla configuring for Java Web Start **69-5** MPS-14/2 modules **50-1, 50-2, 50-3, 50-5, 50-20, 50-27** CDP support **52-10** configuring extended BB\_credits **20-22** FCIP **48-2** port modes **52-4, 53-1** software upgrades **52-3** supported features **52-1** MSCHAP description **41-25** MTU frame sizes configuring Gigabit Ethernet interfaces **52-5** MTUs configuring frame sizes **53-3** configuring size path discovery for IPv6 **54-7** multicast addresses IPv6 alternative to broadcast addresses **54-6** IPv6 format, figure **54-5** IPv6 solicited-node format, figure **54-6** multicast root switches

#### *Send documentation comments to mdsfeedback-doc@cisco.com*

configuring **32-14** description **32-14** multi-path software example **50-51** multiple fabrics **59-3** managing **69-23** multiple VSANs configuring **51-7** Multiprotocol Services modules. See MPS-14/2 modules mutual CHAP authentication configuring for iSCSI **50-30** configuring for iSLB **50-43** configuring for iSLBI **50-43**

## **N**

name servers displaying database entries **34-3** interoperability **37-10** LUN information **35-1** proxy feature **34-2** registering proxies **34-2** rejecting duplicate pWWNs **34-3** NASB configuring (procedure) **58-5** default settings **58-6** NAT. See IVR NAT native VSANs description **29-3** Network-Accelerated Serverless Backup. See NASB. Network Address Translation. See IVR NAT network administrator roles FabricWare **D-2** network administrators additional roles **41-3** permissions **41-3** network monitoring device discovery **59-1** mapping topologies **59-1** network operator roles

FabricWare **D-2** network operators permissions **41-3** Network Time Protocol. See NTP NICs manually specifying for Device Manager **69-20** manually specifying for Fabric Manager Client **69-20** manually specifying for Fabric Manager Server **69-20** NL ports hard zoning **30-25** interface modes **20-7** zone enforcement **30-25** node world wide names. See nWWNs nondisruptive upgrades methods **15-5** None authentication **50-28** nonparticipating codes description **20-10** nonParticipating tooltip **69-17** nonvolatile storage bootflash: **16-2** notifications adding forwards **7-43** conditions for sending **7-53** removing forwards **7-44** NPIV configuring **B-2** NP links **21-3** N-Port identifier virtualization. See NPIV N ports hard zoning **30-25** zone enforcement **30-25** zone membership **30-2** See also Nx ports NL ports See also Nx ports NP-ports **21-3** NPV wizard **5-22**

NPV, configuring **21-7** NPV mode **21-3** ntop freeware batch files **9-5** modifying launch scripts **9-5** NTP CFS support **13-2** configuration guidelines **12-5** configuring **12-4 to 12-10** configuring CFS distribution **12-8** configuring with CFS **12-8** logging facility **63-2** time-stamp option **48-25** NTP peers deleting **12-7** editing **12-6** NTP servers configuring **2-7** deleting **12-7** editing **12-6** nWWNs DPVM **28-1** Nx ports FCS support **65-1** See also N ports; NL ports

## **O**

offline tooltip **69-17** OHMS configuring **B-3** description **70-6** ohmsExtLBTest tooltip **69-17** On-Demand Port activation license acquiring for ports **11-6** checking status of licenses **11-4** configuring **11-4 to ??** description **11-1** making ports eligible **11-5**

port licensing **11-2** port naming conventions **11-2** Online Certificate Status Protocol. See OCSP Online Health Management System. See OHMS Opera configuring for Java Web Start **69-5** operational states configuring on Fibre Channel interfaces **20-12** description **20-7 OSCP** support **43-5** other tooltip **69-17** out-of-band access mgmt0 interfaces **2-12** out-of-band management configuring **2-4, 2-10** Ethernet connection **2-17** out-of-service interfaces description **22-7** overlay VSANs configuring **51-6** description **51-6** oversubscription diagnosing with Device Manager **68-14** disabling restrictions **22-24** enabling restrictions **22-25** Generation 2 switching modules **22-23** ratios **22-23**

#### **P**

PAA

description **68-2** troubleshooting tools **68-2** PAA-2s Cisco Traffic Analyzer **9-3** description **9-2** PAAs compared with PAA-2s **9-3**

packets discarding in FCIP **48-25** parentDown tooltip **69-17** pass-thru routing mode **50-33, 50-34** passwords administrator **2-2** assigning using Fabric Manager **5-21** DHCHAP **45-7, 45-8** recovering **7-39** setting administrator default **2-4, 2-9** path MTUs. See PMTUs pcAnyWhere replacing with DirectX **69-6** stopping **69-6** PDU **50-33** peerFCIPPortClosedConnection tooltip **69-17** peerFCIPPortResetConnection tooltip **69-17** performance configuring collections **7-50** customizing reports **7-33** custom monitoring **7-21** data **8-3** event triggers **8-2** graphs **60-6** historical monitoring **60-4** host-optimized port groups **60-6** ISL statistics (procedure) **60-3** monitoring **8-1** monitoring in Device Manager (procedure) **60-1** per-port monitoring (procedure) **60-2** real-time monitoring **60-1** summary reports **60-6** tables **60-6** using thresholds **8-2, 60-4** viewing future predictions **7-20** viewing summaries **7-13** performance buffers configuring **20-21** description **20-21**

performance collections adding **7-50** configuring thresholds **7-53** removing **7-51** Performance Manager architecture **8-1** authentication **4-4** configuring data collection **8-3** configuring flows **8-3** configuring with Traffic Analyzer **60-9** creating collections **60-4** creating flows **60-4** data collection **8-2** data interpolation **8-2** description **2-15** shows as disabled service **69-6** thresholds **60-4** using thresholds **8-2** verifying collections **3-3** viewing reports **60-5** wizard for configuring **60-5** Performance Manager reports exporting as CSV **60-8** exporting as XML **60-7** generating top 10 **60-7** viewing events **60-6** viewing graphs **60-6** viewing host-optimized port group performance **60-6** viewing summary reports **60-6** viewing tables **60-6** Performance tab description **7-12** persistent domain ID FICON VSANs **47-3** persistent FC IDs configuring **25-17** description **25-17, 29-19** enabling **25-17** purging **25-21**

Ping Tool troubleshooting tools **68-7** PKI enrollment support **43-4** PLOGI name server **34-3** PMTUs configuring in FCIP profiles **48-20** polling periods changing **3-7** port addresses FICON **36-11** Port Analyzer Adapters. See PAAs Port Analyzer Adapters 2. See PAA-2s portBindFailure tooltip **69-17** portBlocked tooltip **69-17** PortChannel interfaces **50-12** subinterfaces **50-12** portChannelMembersDown tooltip **69-17** PortChannel modes description **23-11** PortChannel Protocol autocreation **23-18** configuring autocreation **23-19** converting autocreated groups to manually configured **23-19** creating channel group **23-17** description **23-16** enabling autocreation **23-19** PortChannels 32-port switching module configuration guidelines **23-2** adding interfaces **23-13, 23-14** administratively down **20-10** comparison with trunking **23-3** compatibility checks **23-14** compatibility with DHCHAP **45-3** configuration guidelines **23-8**

configuring **23-6 to ??** configuring auto-create **2-11** configuring for FCIP high availability **48-5** configuring using Device Manager **6-7** creation dialog box too small **69-8** default settings **23-20** deleting **23-12** deleting interfaces **23-16** description **23-1** down states **C-2** examples **23-2** FICON support **36-5** forcing interface additions **23-15** Generation 2 switching module interfaces **22-17** high availability **17-1** incompatible modes **C-2** incompatible remote switch **C-2** incompatible speeds **C-2** in-order guarantee **32-17** interface states **23-14** interoperability **37-9** IQN formats **50-8** link changes **32-17** link failures **32-3** load balancing **23-4** load balancing (example) **48-5** logging facility **63-2** member combinations **52-9** misconfiguration error detection **23-8** redundancy **48-7** reserving ports for FICON **36-13** SPAN sources **62-3** verifying configurations **23-20** wizard **5-21** portFabricBindFailure tooltip **69-17** portGracefulShutdown tooltip **69-17** port groups assigning extended BB\_credits **20-22** description **22-2**

**Cisco MDS 9000 Family Fabric Manager Configuration Guide**

Г

#### *Send documentation comments to mdsfeedback-doc@cisco.com*

Generation 2 Fibre Channel switching modules **22-2** host-optimized performance **60-6** port indexes description **22-16** port modes auto **20-7** description **20-3 to 20-7** IPS **52-4, 53-1** port rate limiting configuring **66-11** default **66-12** description **66-11** hardware restrictions **66-11** port rate modes configuring **22-22** dedicated **22-6** description **22-4** oversubscribed **22-6** shared **22-6** See also rate modes ports aggregation **17-1** disabling using Device Manager **6-7** enabling using Device Manager **6-7** on-demand port activation licensing **11-1** virtual E **48-2** VSAN membership **26-7** Port Security wizard **5-22** port security activating **46-10** activation **46-3** activation rejection **46-11** auto-learning **46-2** CFS support **13-2** cleaning up databases **46-24** compatibility with DHCHAP **45-3** configuration guidelines **46-3** configuring CFS distribution **46-19 to 46-21**

deactivating **46-10** default settings **46-25** deleting entries from database (procedure) **46-18** disabling **46-9** displaying settings (procedure) **46-13** displaying statistics (procedure) **46-13** displaying violations (procedure) **46-13** enabling **46-9** enforcement mechanisms **46-2** fabric binding comparison **47-1** forcing activation **46-11** license requirement **46-2** manual configuration guidelines **46-4** preventing unauthorized accesses **46-1** unauthorized accesses prevented **46-1** WWN identification **46-17** port security auto-learning description **46-2** device authorization **46-15** disabling **46-15** distributing configuration **46-20** enabling **46-14** guidelines for configuring with CFS **46-3** guidelines for configuring without CFS **46-4** port security databases cleaning up **46-24** copying **46-23** copying active to config (procedure) **46-12** deleting **46-24** interactions **46-22** manual configuration guidelines **46-4** merge guidelines **46-21** reactivating **46-12** scenarios **46-22** port speeds configuring **20-12** configuring on Generation 2 switching module interfaces **22-21** port swapping. See FICON port swapping

port tracking default settings **67-6** description **67-1** enabling **67-3** guidelines **67-2** monitoring ports in a VSAN **67-6** multiple ports **67-5** shutting down ports forcefully **67-6** portVsanMismatchIsolation tooltip **69-17** port world wide names. See pWWNs power cycling modules **19-6** powering off switching modules **19-8** power supplies configuration guidelines **18-5 to 18-7** configuring modes **18-4** configuring power attributes **18-5** default state **18-12** displaying configuration **18-5** power usage displaying **18-3** preferences Confirm Deletion default **5-18** default **5-18** Device Manager **6-8** Export Tables with Format default **5-18** Fabric Manager Clients **5-18** Show CFS Warnings default **5-18** Show Device Name by default **5-18** Show End Device Using default **5-18** Show Shortened iSCSI Names default **5-18** Show Timestamps as Date/Time default **5-18** Show WorldWideName (WWN) Vendor default **5-18** Telnet Path default **5-18** Use Secure Shell instead of Telnet default **5-18** preshared keys RADIUS **41-8** TACACS+ **41-15**

principal switches assigning domain ID **25-10** processes nondisruptive restarts **17-1** restartability **17-3** product IDs displaying **18-1** promiscuous mode configuring Gigabit Ethernet interfaces **52-6, 53-4** protocol **50-1** Protocol Analyzer description **68-2** troubleshooting tools **68-2** using for troubleshooting **68-3** protocols analyzing **68-17** VRRP **50-8** proxies registering for name servers **34-2** proxy initiator configuringiSCSI configuring proxy initiator **50-21** proxy initiator mode **50-14, 50-25** configuring **50-20** zoning **50-22** proxy initiator modeiSCSI proxy initiator mode **50-20** Public Key Infrastructure. See PKI pWWNs configuring fcalias members **30-20** converting dynamic to static **50-19** DPVM **28-1** rejecting duplicates **34-3** zone membership **30-2**

#### **Q**

QoS

class maps **66-6**

#### *Send documentation comments to mdsfeedback-doc@cisco.com*

comparison with VSANs **66-5** control traffic support **66-3** creating class maps **66-7** data traffic support **66-4 to 66-10** default settings **66-12** description **66-1** DSCP value **48-28** DWRR queues **66-8** enabling control traffic **66-3** example data traffic configuration **66-10** logging facilities **63-2** port rate limiting **66-11** service policies **66-8** wizard **5-22** QoS values configuring **50-32**

## **R**

R\_A\_TOV default setting **68-25** modifying **68-15** RADIUS **50-57** AAA authentication **50-28, 50-43** AAA protocols **41-1** CFS merge guidelines **41-24** CFS support **13-2** clearing configuration distribution sessions **41-24** configuring an iSCSI RADIUS serveriSCSI configuring a RADIUS server **50-31** configuring Cisco ACS **41-26 to 41-30** configuring test idle timer **41-11** configuring test user name **41-11** default settings **41-31** description **41-7** discarding configuration distribution changes **41-23** enabling configuration distribution **41-22** FabricWare support **D-2** setting preshared keys **41-8**

specifying server at user login **41-12** specifying time-out **41-9** starting a distribution session **41-22** rate limiting default settings **66-12** rate modes configuring on Generation 2 switching module interfaces **22-22** See also port rate modes rcfInProgres tooltip **69-17** RCFs description **25-3** incoming **25-6** rejecting incoming **25-7** read-only zones configuration guidelines **30-38** configuring **30-39** default settings **30-45** description **30-38** reason codes description **20-8** description (table) **C-1** receive buffer groups. See buffer groups receive data field sizes configuring **20-13** reconfigure fabric frames. See RCFs recovering passwords **39-19** recovery from powered-down state **22-17** passwords **7-39** Red Hat Linux Fabric Manager Server **3-1** redundancy Ethernet PortChannels **48-6, 48-7** Fibre Channel PortChannels **48-7** VRRP **48-6** VSANs **26-4** redundancy states value descriptions **17-4**

redundant physical links example (figure) **32-3** Registered Link Incident Reports. See RLIRs Registered State Change Notifications. See RSCNs reloading switches **19-5** remote AAA server delayed authentication **4-2** Remote Capture Protocol. See RPCAP remote file systems accessing **B-2** remote SPAN configuring **B-2** Resource Allocation Time Out Value. See R\_A\_TOV Resource Manager Essentials. See RME resources management **2-17** retransmitting intervals configuring for FSPF **32-9** description **32-8** RLIRs description **36-27** displaying information (procedure) **36-27** RME support **1-6** RMON alarms **61-1** configuring using Threshold Manager **61-1** default settings **61-19** defining an event (procedure) **61-17** description **61-1** enabling alarms **61-2** enabling alarms (procedure) **61-8, 61-10, 61-14** events **61-1** setting alarms (procedure) **61-3, 61-4, 61-5** viewing alarms (procedure) **61-18** viewing logs (procedure) **61-18** role-based management controlling access **5-21**

roles adding web services roles **7-48** CFS support **13-2** default permissions **41-3** deleting (procedure) **39-3** privileges **5-21** removing web services roles **7-50** user profiles **41-3** round-trip response time monitoring **9-3** route costs computing **32-6** router discovery IPv6 **54-9** routing multicast **32-14** See also broadcast routing See also IP routing RPCAP Ethereal communication **68-18** RRD configuring database **7-54** rsa1 key pairs generating **39-15** RSA key-pairs deleting **43-16** description **43-2** exporting **43-5, 43-14** generating **43-6** importing **43-5, 43-14** multiple **43-4** rsa key pairs generating **39-15** RSCNs **50-16** clearing statistics **34-7** default settings **34-8** description **34-5** displaying information **34-5** logging facility **63-2**

multiple port IDs **34-6** RSCN timers CFS support **13-2** RSPAN configuring **B-2** running configuration files saving to startup configuration file **16-8** runtime checks static routes **32-12**

## **S**

**Index**

SACKs configuring in FCIP profiles **48-20** SAN extension package licenses description **10-5** SAN extension tuner configuring **49-2, B-2** data patterns **49-3** default settings **49-6** description **49-1** license requirements **49-3** tuning guidelines **49-2** SAN operating system. See Cisco MDS SAN-OS SANTap creating CVTs **57-4** creating DVTs **57-6, 57-9** default settings **57-10** deleting CVT **57-5** deleting DVTs **57-8** description **57-1 to 57-3** enabling **57-3** SAs establishing between IPsec peers **44-28** lifetime negotiations **44-30** refreshing **44-20** setting lifetime **44-31** scalability VSANs **26-4**

schedulers. See command schedulers **SCP** support **2-15** scripts FMServer.sh **2-31 SCSI** displaying LUN discovery results **35-3** monitoring frame counts **9-3** monitoring I/Os per second **9-3** monitoring read throughput **9-3** monitoring traffic throughput **9-3** routing requests **50-2** traffic reports **68-3** SCSI flow configuration clients description **55-3** SCSI flow data path support description **55-3** SCSI flow managers description **55-2** SCSI flow services CFS support **13-2** configuring **55-3 to ??, 55-3 to 55-6** configuring (procedure) **55-4** default settings **55-8** description **55-1** functional architecture (figure) **55-2** SCSI flow configuration clients **55-3** SCSI flow data path support **55-3** SCSI flow managers **55-2** SCSI flow statistics clearing (procedure) **55-8** default settings **55-8** description **55-6** enabling **55-7** SCSI LUNs customized discovery **35-2** discovering targets **35-1** displaying information **35-3** starting discoveries **35-2**

SCSI sessions monitoring status **9-3** SCSI traffic analysis **68-2** analyzing at LUN level **68-2** SD port mode description **20-6** interface modes **20-6** SD ports bidirectional traffic **62-12** characteristics **62-5** Cisco Traffic Analyzer **9-4** configuring **20-12** configuring for SPAN monitoring **62-6** monitoring bidirectional traffic **62-12** SDV IVR limitations **27-8** secondary MAC addresses configuring **37-6** Secure Hash Algorithm. See SHA-1 Secure Shell Protocol See SSH Secure Shell Protocol. See SSH security accounting **41-3** managing on the switch **41-1** security associations. See SAs security control local **41-2** remote **41-2, 41-14** remote AAA servers **41-7** security parameter index. See SPI selective acknowledgments. See SACKs sensors temperature monitoring **18-10** serial console ports accessing switches **2-12** serial IDs description **64-24**

serial numbers displaying **18-1, 18-3** server groups configuring **41-20** service policies defining **66-8** enforcement **66-8** services restarting **7-39** starting **7-39** stopping **7-39** services modules description **19-3** managing **19-1** power cycling **19-6** replacing **15-15** resetting **19-5** state descriptions **19-4** verifying status **19-3** setup command using **2-12** SFPs displaying transmitter types **20-16** not present reason codes **C-1** transmitter types **20-16 SFTP** support **2-15** SHA-1 IKE **44-7** IPsec **44-6** shared rate mode description **22-6** migrating from dedicated rate mode **22-19** migrating to dedicated rate mode **22-19** oversubscription **22-23** shell scripts \$HOME/.cisco\_mds9000/bin directory **69-4** DeviceManager.sh **69-4** FabricManager.sh **69-4**

#### *Send documentation comments to mdsfeedback-doc@cisco.com*

for uninstalling Fabric Manager **2-40** shortcuts not visible on desktops **69-4** site IDs description **64-23** small computer system interface. See SCSI SMARTnet Call Home AutoNotify registration **64-2** SMTP assigning contact names **64-4** server address **64-11** SNMP access control **40-2** access groups **40-3** adding communities **40-7** assigning contact **40-2** assigning location **40-2** configuring event security **40-12** configuring event security (procedure) **40-12** configuring notification target users **40-11** creating users **40-4** default settings **40-13** deleting communities **40-7** deleting community strings (procedure) **40-8** enabling access **2-6** enabling SNMP notifications **40-10** encryption-based privacy **40-4** FICON control **36-22** group-based access **40-3** modifying users **40-4** port used **2-39** proxy services **2-14** read-only access **40-7** read-write access **40-7** security features **41-2** server contact name **64-3** users with multiple roles (procedure) **40-6** user synchronization with CLI **40-3** Version 3 security features **40-1, 40-2**

versions supported **40-1** viewing event log **40-12** See also SNMPv1; SNMPv2c; SNMPv3 SNMP\_TRAP port used **2-39** SNMP community strings configuring **2-9** SNMP manager FCS **65-2** SNMP preferences Enable Audible Alert when Event Received default **5-19** Retry request 1 time(s) after 5 sec timeout default **5-19** Trace SNMP packets in Log default **5-19** SNMPv1 community strings **40-2** description **40-2** FabricWare support **D-2** support **2-16** See also SNMP SNMPv2 community strings **40-2** FabricWare support **D-2** SNMPv2c configuring notifications **40-9** description **40-2** support **2-16** See also SNMP SNMPv3 assigning multiple roles **40-6** CLI user managementSNMPv3 AAA integration **40-2** configuring notifications **40-10** description **40-2** enforcing message encryption **40-5** restricting switch access **40-3** security features **40-2** specifying cisco-av-pair **41-13**

support **2-16** See also SNMP **40-2** software configuration overview **1-6 to 1-9** software images default settings **15-16** selecting for supervisor modules **15-2** space requirements **15-4** synchronizing **17-4** upgrade prerequisites **15-3 to 15-5** upgrading SAN-OS images **15-1** variables **15-1** software installation Software Installation Wizard **15-8** software upgrades disruptive **15-5** mechanisms **15-5** nondisruptive **17-1** Software Installation Wizard **15-8** soft zoning description **30-25** See also zoning Solaris **2-31** Fabric Manager Server **3-1** installing Fabric Manager Web Services **7-4** install scripts **2-31** source IDs Call Home event format **64-24** exchange based **23-5** flow based **23-4** in-order delivery **32-15** path selection **26-11** SPAN configuration guidelines **62-6** configuring **62-6 to 62-10** configuring Fibre Channel analyzers **62-11** configuring on switch ports **9-4** conversion behavior **62-9** default settings **62-13**

description **62-2** egress sources **62-2** Fibre Channel analyzers **62-10** filters **62-5** monitoring traffic **9-1, 62-2** SD ports **62-5** sessions **62-5** sources **62-4** sources for monitoring **62-2** VSAN sources **62-4** SPAN destination port mode. See SD port mode SPAN filters description **62-5** guidelines **62-5** SPAN ports viewing detailed traffic information **7-19** SPAN sessions deleting using Device Manager **62-9** description **62-5** VSAN filters **62-5** SPAN sources editing with Device Manager **62-8** egress **62-2** ingress **62-2** interface types **62-3** IPS ports **62-3** VSANs configuration guidelines **62-4** SPAN traffic real-time analysis **68-2** SPAN tunnel port mode. See ST port mode special frames enabling for FCIP **48-24** SPF computational hold times **32-4** SPI configuring virtual routers **51-12** srcPortNotBound tooltip **69-17 SSH** default service **39-17**

#### *Send documentation comments to mdsfeedback-doc@cisco.com*

enabling **2-7, 2-10** FabricWare support **D-2** host key pair **39-15** logins **41-4** port used **2-39** support **2-15** SSH key pair overwriting **39-17** SSH sessions message logging **63-3** SSI boot images configuring **B-2** SSL certificates using with Fabric Manager Web Services **7-5** SSMs configuring Intelligent Storage Services **57-1** default settings **19-13** disabling Intelligent Storage Services (procedure) **55-5, 58-3** enabling Intelligent Storage Services (procedure) **55-3, 58-2** Fibre Channel write acceleration **56-1 to 56-3** managing **B-2** NASB **58-1 to 58-7** provisioning **58-2** provisioning Intelligent Storage Services (procedure) **55-3** SANTap **57-1 to ??** SCSI flow services **55-1 to 55-8** SCSI flow statistics **55-1 to 55-8** standby supervisor modules boot alert **15-14** boot variable version **15-14** copying image to **B-2** managing bootflash: **15-14** monitoring **17-2** synchronizing **17-4** startup configuration files saving running configuration file **16-8** unlocking **B-2**

statically imported iSCSI targets **50-52** static iSLB initiator converting **50-40** static mapped iSCSI targetiSCSI static mapped target **50-27** static mapping **50-39** static routes configuring **2-6** runtime checks **32-12** static WWN mapping **50-25** statistics SCSI I/O **9-3** supervisor modules **19-4** storage devices access control **30-1** performance statistics **8-1** permanent **16-2** temporary **16-2** Storage Services Enabler package licenses description **10-7** storage traffic viewing performance information **7-16** store-and-forward routing mode **50-33, 50-34** ST port mode description **20-6** interface modes **20-6** limitations **20-6** ST ports interface modes **20-6** subnet masks configuring mgmt0 interfaces **20-23** configuring switches **2-2** default setting **19-13** initial configuration **2-6, 2-10** subnets requirements **52-6, 53-5** summary reports description **7-1** Sun JRE

Fabric Manager support **2-19** Supervisor-1 modules selecting software images **15-2** Supervisor-2 modules description **1-2** Generation 1 chassis **15-15** select software images **15-2** USB ports **1-2** supervisor modules active state **19-5** capturing local traffic **68-18** default settings **19-12** description **1-2, 19-1** high availability **17-1** managing standby bootflash: **15-14** manual switchovers **17-2** redundancy **17-1** replacing **15-14, 15-15** resetting **19-5** standby boot alert **15-14** standby state **17-4, 19-5** standby supervisor boot variable version **15-14** state descriptions **17-4, 19-4** statistics **19-4** switchover mechanisms **17-2** switchovers after failures **17-1** synchronizing **17-3** upgrading a dual supervisor switch **B-1** verifying status **19-3** viewing using Device Manager **6-7** See also Supervisor 1 modules; Supervisor 2 modules suspendedByMode tooltip **69-17** suspendedBySpeed tooltip **69-17** suspendedByWWN tooltip **69-17** swFailure tooltip **69-17** Switched Port Analyzer. See SPAN switches accessing **2-12** comparing configurations **68-4**

displaying power usage **18-3** displaying serial numbers **18-3** initial setup **2-2** internal states **17-4** reloading **19-5** starting **2-1** starting up **B-1** status of device health **68-3** upgrading with dual supervisors **B-1** viewing license information **7-25** switching modules description **19-3** managing **19-1** power cycling **19-6** powering off **19-8** preserving configuration **19-7** replacing **15-15** resetting **19-5** state descriptions **19-4** verifying status **19-3** viewing using Device Manager **6-7** switch management architecture **2-16** in-band **2-17, 51-5** out-of-band **2-17** switch names assigning **12-1** switchover mechanism warm state **19-5** switchovers characteristics **17-2** guidelines **17-3** initiating manually **17-2** supervisor modules **17-1** VRRP **48-6** switch port interfaces configuring default **2-11** switch ports configuring attribute default values **20-16**

#### *Send documentation comments to mdsfeedback-doc@cisco.com*

configuring trunk modes **2-11** switch priorities configuring **25-5** default **25-5** description **25-5** switch security default settings **39-23, 41-30** sWWNs configuring for fabric binding **47-3** syslog CFS support **13-2** port used **2-39** viewing information **7-10** viewing registration information **7-42** viewing with Events tab **7-8** syslog servers verifying using Fabric Manager Web Services **63-10** system health default settings **70-7** initiating **B-3** system images description **15-2** selecting for supervisor modules **15-2** SYSTEM variable **15-1** system messages configuring log files **63-6** configuring logging **63-3** configuring logging servers **63-7** default settings **63-11** monitoring **63-1** severity levels **63-3** viewing **7-10** viewing from Device Manager **63-11** viewing from Fabric Manager Web Server **63-11** viewing using Device Manager **59-4** viewing using Fabric Manager Web Server **59-3** viewing with Events tab **7-8** system processes displaying **70-1**

#### **T**

tables filtering **7-3** navigating **7-3** searching for information **7-3** TACACS+ AAA authentication **50-43** AAA protocols **41-1** CFS merge guidelines **41-24** CFS support **13-2** clearing configuration distribution sessions **41-24** configuring Cisco ACS **41-26 to 41-30** default settings **41-31** description **41-14** discarding configuration distribution changes **41-23** displaying server statistics **41-18** enabling configuration distribution **41-22** global keys **41-15** setting default server encryption **41-15** setting default server timeout **41-15** setting preshared key **41-15** specifying server at login **41-18** starting a distribution session **41-22** validating **41-17** tape acceleration FICON **36-33 to 36-37** target discovery **50-72** TCP connections FCIP profiles **48-4** specifying number **48-25** TCP parameters configuring in FCIP profiles **48-19 to ??** TCP ports IPv4-ACLs **42-3** TCP tuning parameters **50-32** Telnet default service **39-14** enabling **2-7, 2-10**

logins **41-4** port used **2-39** support **2-15** Telnet server connections description **12-11** disabling **12-11** Telnet sessions message logging **63-3** temperatures displaying **18-11** major thresholds **18-10** minor thresholds **18-10** monitoring hardware **18-10** templates creating for custom reports **7-33** modifying custom report templates **7-36** TE port mode classes of service **20-6** description **20-6** TE ports fabric binding checking **47-2** FCS support **65-1, 65-2** FSPF topologies **32-2** interoperability **37-9** recovering from link isolations **30-27** SPAN sources **62-3** trunking restrictions **24-1** terminals configuring settings **B-1** TFTP port used **2-39** support **2-15** Threshold Manager configuring RMON **61-1** thresholds baselines for performance **8-2** time configuring **12-3** time delays

setting **B-2** timeouts configuring with Fabric Manager **68-15** time out values. See TOVs timers configuring **68-15** timer values modifying **68-14** timestamps FICON host control **36-22** time zones configuring **12-3** TL port mode classes of service **20-5** description **20-5** TL ports ALPA caches **20-19** configuring **20-12, 20-19** description **20-18** FCS **65-1, 65-2** FCS support **65-1, 65-2** logging facility **63-2** SPAN sources **62-3** tools software configuration **1-5** tooManyInvalidFLOGIs tooltip **69-17** topologies clearing maps **69-21** mapping **59-1** topology map mapping multiple fabrics **59-3** topology maps custom **59-2** description **59-1** enclosures **59-3** saving custom layouts (procedure) **59-2** tovMismatch tooltip **69-17** TOVs configuring across all VSANs **37-2**

```
Index
```
configuring for a VSAN **37-3**

## *Send documentation comments to mdsfeedback-doc@cisco.com*

default settings **37-13, 68-25** interoperability **37-9** ranges **37-2, 68-14** traceroute description **68-7** troubleshooting connectivity **68-7** tracked ports binding operationally **67-3** traffic local captures **68-19** managing using Cisco Traffic Analyzer **9-2** monitoring using Cisco Traffic Analyzer **9-2** remote captures **68-18, 68-19** text-based captures **68-18** viewing captured frames **68-20** Traffic Analyzer. See Cisco Traffic Analyzer traffic isolation VSANs **26-4** transform sets description **44-25** transient failure **50-16** transit VSANs configuration guidelines **29-10** description **29-3, 29-17** IVR configuration guidelines **29-14** translative loop port mode. See TL port mode transparent initiator mode **50-14** transparent initiator modeiSCSI transparent initiator mode **50-20** traps viewing registration information **7-42** Triple DES. See 3DEC encryption troubleshooting analyzing switch health **68-3** analyzing zone merges **68-8** CTC **48-18** Fabric Manager tools **5-22** locating other switches **68-13**

monitoring oversubscription **68-14** show tech command **68-9** testing end-to-end connectivity **68-5** tools **68-1** using Fabric Configuration tool (procedure) **68-4** using Ping Tool **68-7** using traceroute (procedure) **68-7** with Cisco Traffic Analyzer **68-2** with Protocol Analyzer **68-3** troubleshooting reports Cisco Traffic Analyzer **68-2** trunk-allowed VSAN lists description **24-4 to 24-6** trunking comparison with PortChannels **23-3** configuration guidelines **24-2** configuring modes **24-3** configuring using Device Manager **6-7** default settings **24-6** description **24-1** interoperability **37-9** link state **24-3** merging traffic **24-2** restrictions **24-1** trunking E port mode. See TE port mode trunking mode FCIP interface **48-4** trunking ports associated with VSANs **26-8** trunking protocol default settings **24-6** default state **24-2** description **24-2** detecting port isolation **24-2** trunk mode configuring **24-3** default settings **24-6** status **24-3** trunkNotFullyActive tooltip **69-18**

trust points

creating **43-8** description **43-2** multiple **43-3** saving configuration across reboots **43-14**

## **U**

UDP ports IPv4-ACLs **42-3** UDP traffic blocking **2-14** unique area FC IDs configuring **25-19** description **25-19** UNIX install scripts **2-31** launching Fabric Manager Web Services **7-7** UNIX issues parent menus disappear **69-11** too many open files error **69-11** web browser cannot find web server **69-11** upgradeInProgress tooltip **69-18** upgrades. See disruptive upgrades; nondisruptive upgrades; software upgrades upgrading switches **B-1** user accounts creating additional at setup **2-5** User-based roles FabricWare support **D-2** user IDs authentication **41-3** user profiles role information **41-3** users adding **7-47** CFS support **13-2** default **2-3**

deleting (procedure) **39-14** removing **7-48** SNMP support **40-4**

#### **V**

vendor-specific attributes. See VSAs VE ports description **48-2** FCIP **48-2** virtual E ports. See VE ports virtual Fibre Channel host **50-3** virtual ISLs description **48-2** Virtual LANs. See VLANs virtual LANs. See VLANs virtual router IDs. See VR IDs Virtual Router Redundancy Protocol. See VRRP Virtual Router Redundancy Protocolprotocols Virtual Router Redundancy **50-35** virtual routers adding **51-10** adding primary IP addresses **51-11** authentication **51-12** default settings **51-13** deleting **51-10** initiating **51-11** setting priorities **51-11** virtual SANs. See VSANs Visio diagrams saving maps as **5-15** VLANs configuring on Gigabit Ethernet subinterfaces **53-5** description **52-6, 53-4** volatile: description **16-2** VR IDs description **51-9** mapping **51-9**

VRRP **50-35** algorithm for selecting Gigabit Ethernet interfaces **50-45 to ??** backup switches **51-9** configuring advertisement time intervals **51-11** configuring for Gigabit Ethernet interfaces **52-9** configuring for iSLB **50-45** configuring virtual routers **51-10** default settings **51-13** description **51-9, 52-8** group members **52-8** initiating virtual routers **51-11** IQN formats **50-8** iSCSI parameter change impact **50-45** iSLB **50-43 to ??** logging facility **63-2** master switches **51-9** MD5 authentication **51-12** primary IP address **51-11** priority preemption **51-11** security authentication **51-12** setting priorities **51-11** setting priority **51-11** simple text authentication **51-12** VRRP group **50-23** VRRP–I f iSCSI login redirect **50-37** VSAN IDs allowed list **24-6** description **26-5** multiplexing traffic **20-6** range **26-4** VSAN membership **26-4** vsanInactive tooltip **69-18** VSAN interfaces configuring **20-24** creating **20-25** description **20-24** VSAN membership iSCSI hosts **50-22**

iSCSI hostsiSCSI VSAN membership for hosts **50-22** iSCSI interfaces **50-23** vsanMismatchIsolation tooltip **69-18** VSANs advantages **26-3** allowed-active **24-1** allowed list **62-4** broadcast addresses **32-14** clocks **36-22** comparison with QoS **66-5** comparison with zones (table) **26-4** compatibility with DHCHAP **45-3** configuring **26-6 to ??** configuring allowed-active lists **24-6** configuring FSPF **32-4** configuring multiple IPv4 subnets **51-7** configuring trunk-allowed lists **24-4 to 24-6** default settings **26-12** default VSANs **26-8** deleting **26-9** description **26-1 to 26-4** domain ID automatic reconfiguration **25-8** example membership for iSCSI devices **50-23** fabric optimization for FICON **36-3** FC IDs **26-1** FCS **65-1** FCS support **65-1** features **26-1** FICON-enabled **26-12** flow statistics **8-3** FSPF connectivity **32-2** gateway switches **51-4** interop mode **37-9** IP routing **42-1** IPv4 static routing **51-6** iSLB **50-40** iSLB initiators **50-40** isolated **26-8**

load balancing **26-11** load balancing attributes **26-5** mismatches **20-10, C-2** multiple zones **30-5** names **26-5** name server **34-2** operational states **26-9** overlaid routes **51-6** port membership **26-7** port tracking **67-6** Rules and features **39-4** SPAN filters **62-5** SPAN source **62-4** SPAN sources **62-4** states **26-5** suspending for FICON **36-19** TE port mode **20-6** timer configuration **37-3** traffic isolation **26-3** traffic routing between **51-1** transit **29-17** trunk-allowed **24-1** trunking ports **26-8** VRRP **51-9** wizard **5-21** VSAN trunking. See trunking VSAs communicating attributes **41-13** protocol options **41-13**

#### **W**

window management configuring in FCIP profiles **48-20** Windows Fabric Manager Server **3-1** Fabric Manager support **2-19** installing Fabric Manager Web Services **7-4** Windows issues

blue screen **69-10** Device Manager window content disappears **69-11** Fabric Manager window content disappears **69-11** icons disappear from desktop **69-11** printing causes an application crash **69-10** SCP/SFTP failures **69-11** text fields are too small **69-10** Windows XP hangs **69-10** Windows workstations modifying **2-14** wizards DPVM Wizard **5-22** FCIP Wizard **5-21** IP ACL Wizard **5-22** iSCSI Wizard **5-22** IVR Zone Wizard **5-21** License Install Wizard **5-22** NPV Wizard **5-22** PortChannel Wizard **5-21** Port Security Wizard **5-22** QoS Wizard **5-22** Quick Config Wizard **30-7** Software Install Wizard **5-22** VSAN Wizard **5-21** Zone Edit Tool Wizard **5-21** world wide names. See WWNs WWNs configuring **37-5, 68-23** displaying configurations **68-24** displaying information **37-6** link initialization **37-6** port security **46-17** secondary MAC addresses **37-6** static binding **50-20** suspended connection **C-2** suspended connections **20-10**

#### *Send documentation comments to mdsfeedback-doc@cisco.com*

## **X**

XML

support **2-16** XRC

FICON support **36-5**

## **Z**

zone aliases conversion to device aliases **31-5** zone attribute groups cloning **30-31** zone configurations test for compatibility **68-8** zone databases migrating a non-MDS database **30-32** zone members adding to zones **30-14** converting to pWWN members **30-23** displaying information **30-19** zoneMergeFailureIsolation tooltip **69-18** zone policies configuring **2-11** zoneRemoteNoRespIsolation tooltip **69-18** zones access control **30-16** adding zone members **30-14** analyzing merges **68-8** assigning LUNs to storage subsystems **30-38** backing up (procedure) **30-29** changing from enhanced zones **30-41** cloning **30-31** compacting for downgrading **30-44** comparison with device aliases (table) **31-2** comparison with VSANs (table) **26-4** configuring **30-10 to 30-24** configuring aliases **30-20** configuring and activating for iSLB **50-41**

configuring broadcasting **30-35** configuring fcaliases **30-20** default policies **30-2** default settings **30-45** differences with IVR zones (table) **29-22** displayed as bold **69-9** editing full zone databases **30-11** enforcing restrictions **30-25** exporting databases **30-27** features **30-1, 30-3** importing databases **30-27** iSLB **50-41, 50-42** IVR communication **29-22** logging facility **63-3** LUN-based **30-36** membership using pWWNs **26-4** merge failures **20-10** read-only for IVR **29-31** renaming **30-30** restoring (procedure) **30-29** troubleshooting tools **5-22** viewing information **30-39** viewing inventory information **7-30** wizard **5-21** See also default zones See also enhanced zones See also hard zoning; soft zoning See also LUN zoning See also read-only zones See also zoning; zone sets zone server databases clearing **30-32** zone sets activating **30-17** cloning **30-31** configuring **30-15 to 30-20** considerations **30-5** copying **30-28** creating **30-16**

default settings **30-45** distributing configuration **30-25** enabling distribution **30-25** exporting **30-27** exporting databases **30-27** features **30-1** importing **30-27** importing databases **30-27** one-time distribution **30-26** recovering from link isolations **30-27** renaming **30-30** viewing information **30-39** See also active zone sets See also active zone sets; full zone sets See also zones; zoning zone traffic priorities description **30-33** zoning configuring broadcasting **30-35** description **30-1** example **30-2** FabricWare support **D-2** implementation **30-3** Quick Config Wizard **30-7 to 30-10** See also LUN zoning See also zones; zone sets zoning based access control configuring for iSCSI **50-25** configuring for iSCSIiSCSI configuring zoning based access control **50-25**

*Send documentation comments to mdsfeedback-doc@cisco.com*